# transformer HD with Built-in Wi-Fi

enhanced vision

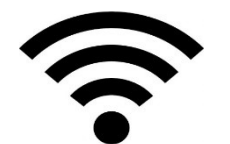

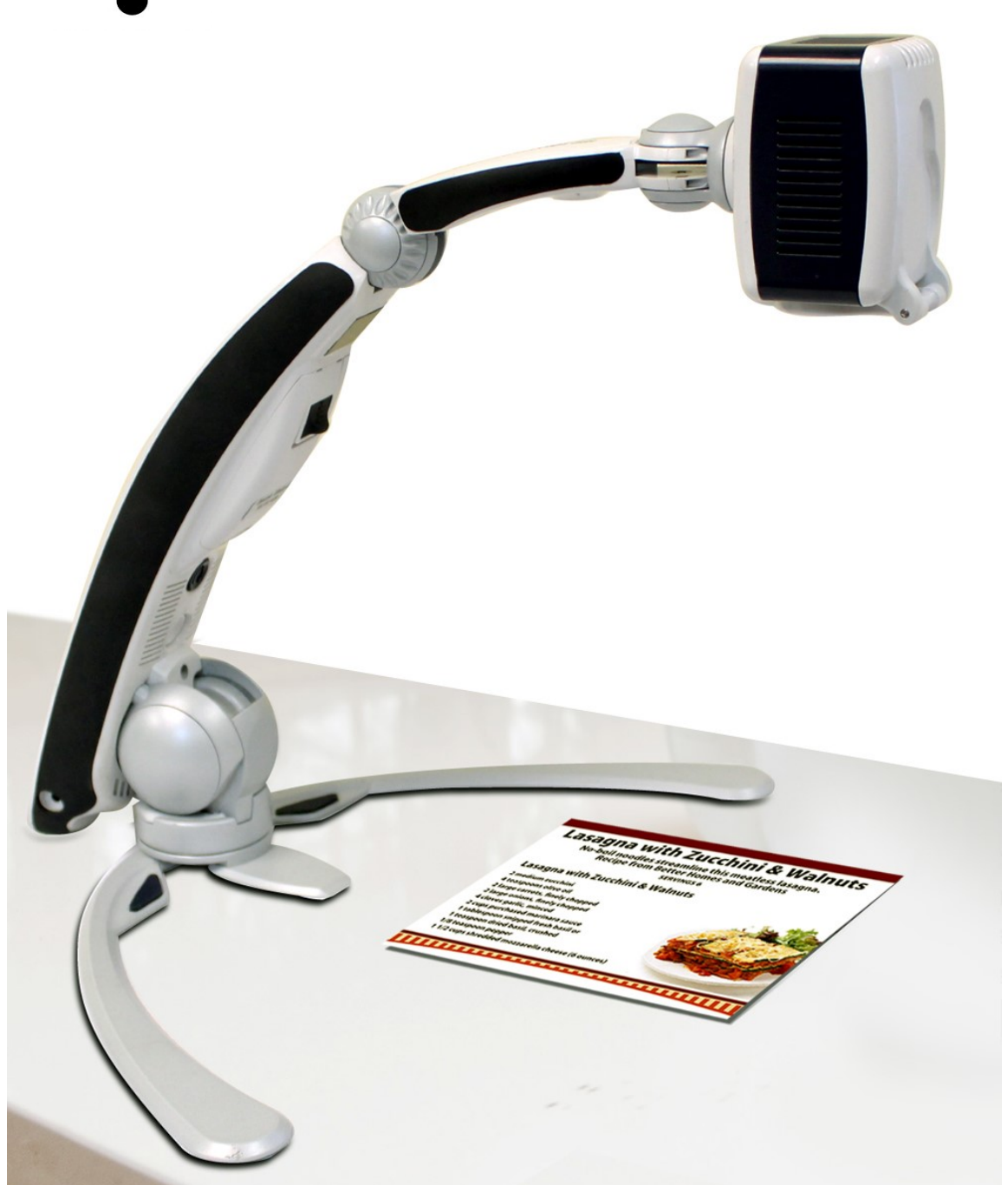

# **Manual de Usuario**

### **Transformer HD Manual de Usuario**

Enhorabuena por la compra de la Lupa-TV Transformer HD de Enhanced Vision.

Transformer HD es una solución portátil, que ofrece las ventajas de una Lupa-TV de mesa. Transformer HD permite a las personas con baja visión, poder mantener el placer de la lectura o ver imágenes a color y modos positivos o negativos de alto contraste mejorados. Su facilidad de uso, permite ampliar o ver objetos a distancia, cambiar opciones de visualización para facilitar la visibilidad y mucho más.

Antes de utilizar este sistema, por favor revise y siga cuidadosamente las instrucciones proporcionadas en este manual. Su Transformer HD está listo para ser usada una vez extraída de la caja. Revise todas sus características y controles antes de su uso, siga las instrucciones cuidadosamente, y podrá disfrutar de todos los grandes beneficios de su compra. Los Productos de Enhanced Visión están diseñados para proporcionar una calidad de imagen superior, características adecuadas y fáciles de usar, y años de servicio fiable. Gracias por elegir la Transformer HD de Enhanced Vision.

**Las mejoras del producto y las revisiones son una parte integral de lo que hacemos aquí, en Enhanced Visión. Por favor, visite -**

**<https://www.enhancedvision.com/support/user-manuals.html>**

**y seleccione su producto de Enhanced Vision. Va a encontrar versiones actualizadas del Manual de usuario en la parte inferior de la página.**

### **CUMPLIMIENTO CON LA FCC**

Este dispositivo cumple con el Punto 15 de las Reglas de la FCC. El funcionamiento está sujeto a las dos condiciones siguientes: (1) Este dispositivo no puede causar interferencias dañinas, y (2) este dispositivo debe aceptar cualquier interferencia recibida, incluidas las interferencias que puedan causar un funcionamiento no deseado. Este equipo ha sido probado y cumple con los límites para un dispositivo digital de Clase B, de acuerdo con el Punto 15 de las Reglas de la FCC. Estos límites están diseñados para proporcionar una protección razonable contra interferencias dañinas en una instalación residencial. Este equipo genera, utiliza y puede irradiar energía de radiofrecuencia y, si no se instala y utiliza de acuerdo con las instrucciones, puede causar interferencia perjudicial a las comunicaciones de radio. Sin embargo, no hay garantía de que no se produzcan interferencias en una instalación en particular. Si este equipo causa interferencias perjudiciales en la recepción de radio o televisión, lo que puede determinarse encendiendo y apagando el equipo, se le recomienda tratar de corregir la interferencia mediante una o más de las siguientes medidas:

- Reorientar o reubicar la antena receptora.
- Aumente la separación entre el equipo y el receptor.
- Conecte el equipo a una toma de corriente en un circuito distinto al que está conectado el receptor.
- Consulte con el distribuidor o un técnico de radio/TV experimentado para obtener ayuda.

Los cambios o modificaciones no autorizados en este sistema pueden invalidar su autoridad para operar este equipo.

Transformer HD tiene la opción de conectarse a un televisor, debe utilizarse con cables de interfaz blindados para cumplir con los límites de emisiones de la FCC para los dispositivos digitales de Clase B. Por lo tanto, se recomienda utilizar únicamente los cables suministrados con Transformer HD. Es su responsabilidad utilizar los cables de interfaz suministrados con el equipo.

# **ÍNDICE**

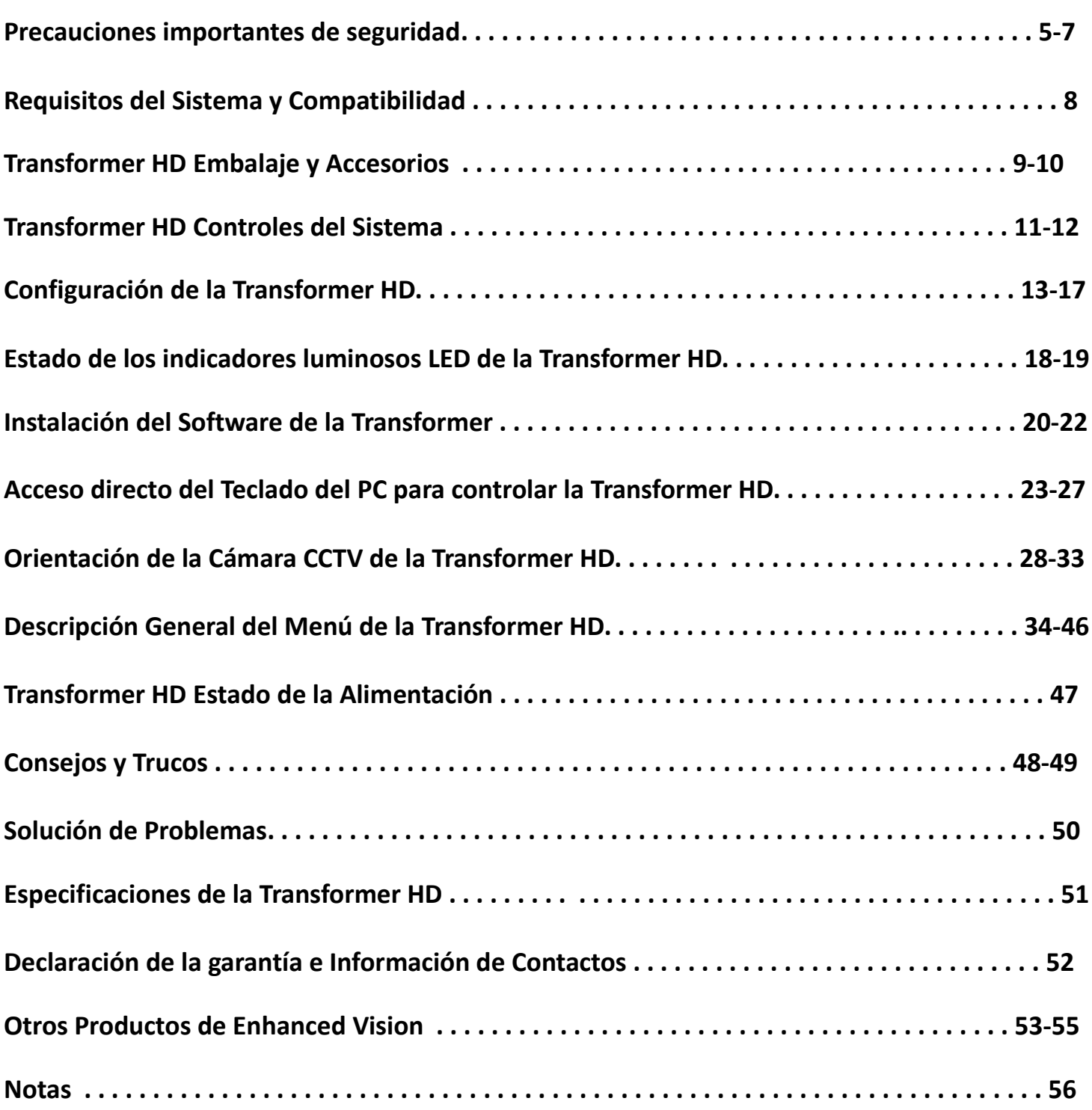

# **IMPORTANTES PRECAUCIONES DE SEGURIDAD**

Para su seguridad y para obtener el mayor beneficio de su Transformer HD, por favor lea estas precauciones de seguridad con mucho cuidado.

La Transformer HD está diseñada para ampliar y mejorar las imágenes, leer objetos impresos con el fin de mejorar la calidad de vida de las personas con problemas visuales. La medida en que este producto pueda mejorar la capacidad para ver imágenes depende de la condición individual de cada persona y el nivel de discapacidad visual.

Transformer HD no está diseñada para restaurar la visión, corregir enfermedades de los ojos o detener la pérdida de la visión degenerativa. Un oculista puede determinar la utilidad y conveniencia individual de la Transformer HD para la condición del paciente.

#### **Precauciones de seguridad:**

- Siga todas las advertencias, precauciones e instrucciones marcadas en el producto.
- Utilice la Transformer HD en una superficie estable y nivelada como una mesa sólida o una mesa de acuerdo a sus especificaciones.
- Evite colocar la Transformer HD en una mesa, carro o soporte. Se puede caer y provocar daños graves a la unidad o lesiones al usuario.
- Utilice la Transformer HD en ambientes interiores NO debe ser expuesta a temperaturas extremas o cambios bruscos de temperatura o humedad. No coloque la Transformer HD cerca de un radiador, calentador o zonas expuestas a largas horas de luz directa del sol.
- Por lo menos una vez por semana, limpie su Transformer HD con un paño suave y seco o un paño de polvo electrostático. **NO** use limpiadores líquidos en sus superficies de plástico. Se recomiendan o requieren métodos adicionales de esterilización o de limpieza
- No utilice Transformer HD cerca de materiales o líquidos inflamables.

#### **Precauciones adicionales de seguridad mecánica**

Su Transformer HD cuenta con un brazo con una cámara ajustable, con un gran número de orientaciones posibles. Por favor, no intente reubicar o ajustar el brazo de la cámara fuera de los rangos mostrados en las páginas 13 y 28-29. El dispositivo podría ser dañado.

### **El Cuidado de la Transformer HD**

- Apague siempre la alimentación pulsando el botón verde de encendido en la parte frontal del dispositivo durante cinco segundos cuando la Transformer HD no esté en uso y no esté conectado a la alimentación externa.
- Opcionalmente, también puede colocar el dispositivo en estado de espera, que es un modo de ahorro de energía al presionar el botón de encendido verde durante menos de 5 segundos o desconectando el cable HDMI o USB 3.0 de la Transformer.
- Asegúrese de que su Transformer HD esté completamente apagada antes de limpiarla.
- Limpie la Transformer HD con un paño suave y seco o con un paño electrostático para limpiar el polvo. NO utilice limpiadores líquidos sobre sus superficies de plástico.
- Para prolongar la vida de Transformer HD, retire la batería del dispositivo si no va a ser utilizada durante una semana o más.
- El vidrio de protección que cubre la cámara se puede limpiar según sea necesario con el paño suministrado en el embalaje de la Transformer HD. **NO** utilice limpiadores líquidos sobre las superficies de plástico. No se recomiendan o requieren métodos adicionales de esterilización o limpieza.

### **Susceptibilidad a la Interferencia:**

Puede haber una degradación temporal de la imagen cuando la Transformer HD está sometida a un fuerte campo de radiofrecuencias, descargas electrostáticas o ruidos eléctricos transitorios. Una descarga electroestática (causada por la electricidad estática) puede hacer que la pantalla se quede en blanco. Si esto sucede, desconecte la alimentación de la CA de la toma eléctrica, espere 30 segundos y vuelva a conectar la alimentación de la CA.

- Este producto contiene partes móviles. Tenga cuidado al mover el brazo ajustable o al transportar la Transformer para evitar posibles lesiones en las manos y los dedos.
- Para evitar lesiones personales o daños al Transformer, no realice ningún otro tipo de conexiones de alimentación a los puertos de entrada, fuera de los indicados en estas fotos.

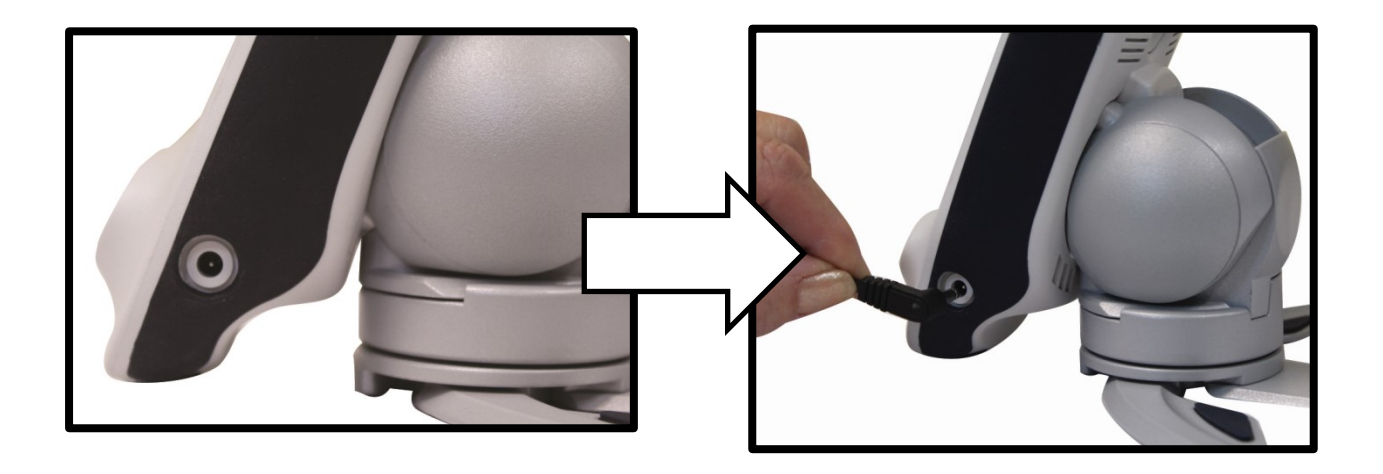

# **Precauciones Adicionales de Seguridad Eléctrica**

- El cable de alimentación es un dispositivo de desconexión para equipos eléctricos. La toma de corriente debe instalarse cerca del equipo y ser fácilmente accesible.
- No utilice la Transformer HD cerca o alrededor del agua. La Transformer HD no está diseñada para ofrecer protección contra el contacto con líquidos de cualquier tipo.
- Utilice únicamente la fuente de alimentación suministrada con su Transformer HD. El uso de fuentes de alimentación no autorizadas, pueden causar graves daños a los componentes electrónicos de su Transformer HD.
- El uso de cualquier otra fuente de alimentación que la proporcionada por Enhanced Vision para el uso de la Transformer HD anulará la garantía.
- Asegúrese que el cable de alimentación no sea un obstáculo para evitar daños en la fuente de alimentación.
- Evite el riesgo de descarga eléctrica al intentar desarmar la unidad. Por favor refiera todo el servicio técnico a un Técnico autorizado.
- Asegúrese de hacer todas conexiones correctamente como se ilustra en este manual.

### **Como Transportar la Transformer HD**

- La Transformer viene con una funda adecuada para el transporte. Para evitar que la unidad se caiga y se dañe accidentalmente, ponga siempre la Transformer en el maletín de transporte cuando no está en uso.
- Desconecte todos los cables de alimentación y vídeo antes de mover la unidad.
- Para llevar la unidad en distancias largas, agarre firmemente el cuerpo principal de la Transformer HD cuando está en la posición plegada. **No coja la Transformer HD por el cabezal de la cámara ya que podría dañar el dispositivo.**

### **Precauciones e Instrucciones de uso de la Base Opcional de succión de la Transformer HD**

- Como accesorio opcional, la Transformer HD puede equiparse con un soporte de base con ventosa, permitiendo al usuario un mayor espacio en el escritorio.
- Para un contacto ideal, la base con la ventosa debe estar unida a una superficie lisa, limpia y libre de residuos.
- La base de la ventosa deberá controlarse periódicamente para asegurarse que está segura si se utiliza en la misma superficie durante un período de tiempo prolongado. **Si no lo hace, la Transformer HD caerá inesperadamente debido a una fuerza de succión insuficiente. La caída podría potencialmente dañar la unidad.**

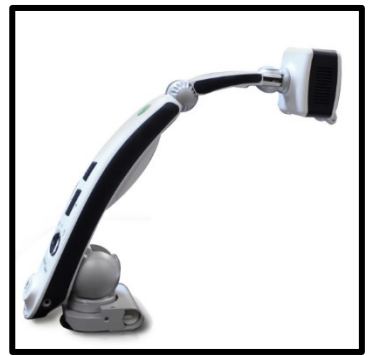

 Consulte los pasos 1 y 2 de la Transformer HD en la Guía de Instalación de la base con ventosa incluida en la caja del dispositivo al comprar el accesorio.

# **Requisitos del Sistema y Compatibilidad**

Transformer HD puede ser utilizado junto con un monitor HDMI, Ordenadores de escritorio / portátiles o tabletas Android/iOS. Para obtener la mejor experiencia posible, asegúrese de que su sistema cumple con estos requisitos mínimos de conectividad con la Transformer HD.

#### *Sistemas Operativos Compatibles:*

- Windows 7, 8.1, 10 (64-bit)
- Android OS 4.4 o posterior (Wi-Fi Only)
- iOS 7 o posterior (Wi-Fi solamente)

#### *Requisitos para un Monitor Externo:*

- Entrada HDMI/DVI
- Para visualización de la cámara 1080p, se necesita un Monitor compatible Full HD (1920x1080p).
- Para la visualización de la cámara 720p, se necesita un monitor compatible con HD (1280x720p)

#### *Requisitos del Procesador:*

- AMD Desktop/Laptop Requisitos del Procesador
	- o AMD A10 Series APU con 2.5GHz o superior
	- o FX-7600P Procesador con 2.7GHz o superior
- Intel Desktop/Laptop Requisitos del Procesador
	- o Core i3 con 2.4GHz o superior
- Android Requisitos del Procesador
	- o Exynos 7 Octa 5433 Octa-core, 1900 MHz, ARM Cortex-A57 and ARM Cortex-A53, 64-bit o superior
- iOS Requisitos del Procesador
	- o Apple A7 Dual-core, 1300Mhz, Cyclone, 64-bit o superior

#### *Requisitos Graficos:*

- ATI Radeon™ R6 Graphics o superior
- Intel HD graphics 4600 o superior

#### *Requisitos de RAM:*

- Desktop/Laptop- 4GB RAM
- Android System- 3GB RAM
- iOS System- 1GB RAM

#### *Requisitos de Wi-Fi:*

802.11n 2.4GHz wireless adaptor

#### *Requisitos USB:*

USB 3.0

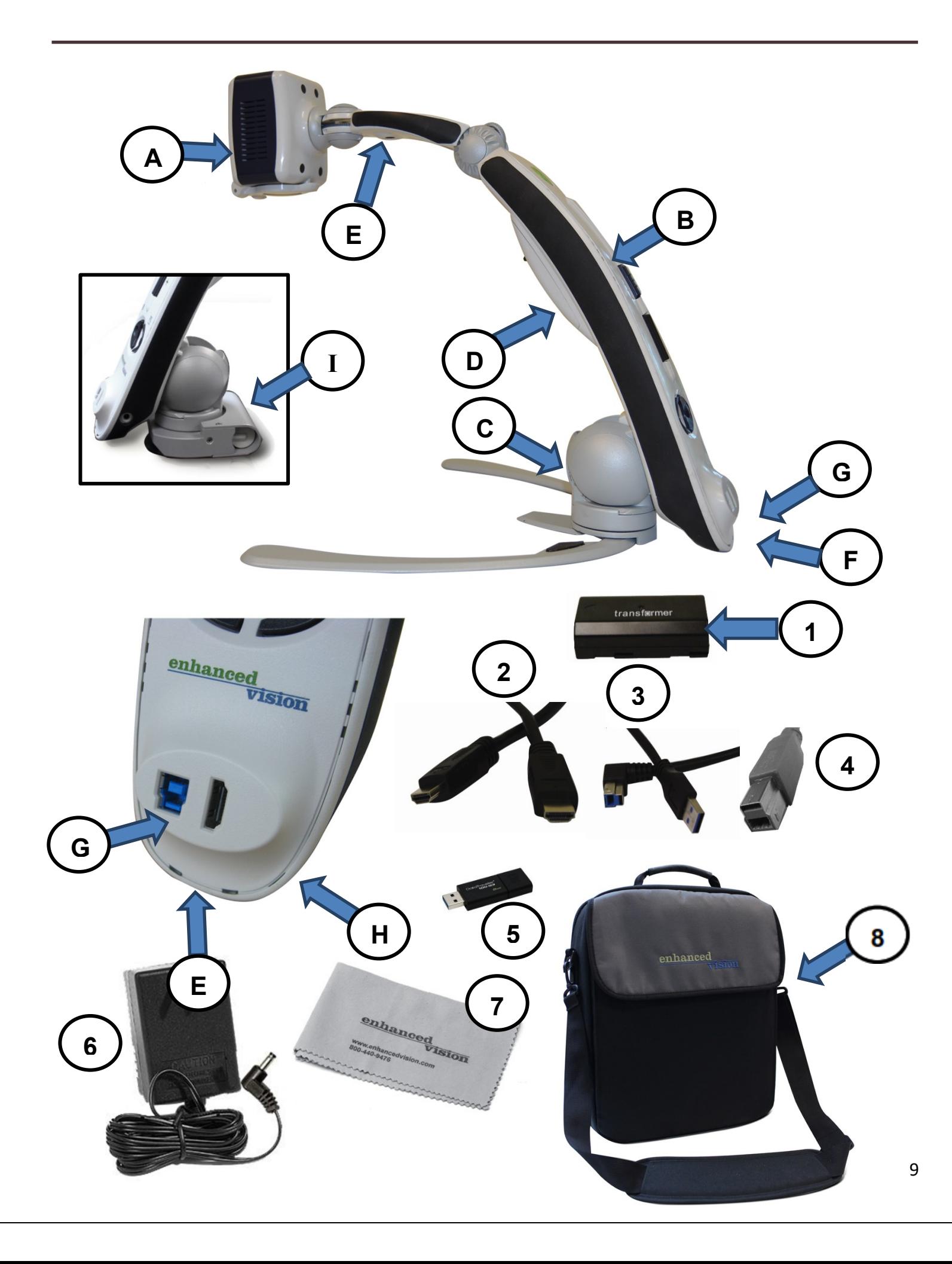

### *Embalaje y Accesorios de la Transformer HD*

Tómese un momento para familiarizarse con su Transformer HD y los accesorios incluidos:

- A. Cabezal de la cámara– gira 350°
- B. Cuerpo principal de la Transformer
- C. Soporte base plegable
- D. Puerto de la Batería y cubierta de la batería
- E. Indicador luminoso LED
- F. Puerto HDMI Tipo A
- G. Puerto USB 3.0 Tipo B
- H*.* Entrada de Alimentación

I. Base de la copa de Succión de la Transformer HD (Accesorio Opcional– Intercambiable con el soporte estándar de la Transformer HD)

#### **Accesorios incluidos:**

- 1. Baterías (2) de la Transformer HD
- 2. Cable HDMI de 1.8m HDMI Tipo A, a cable HDMI Tipo A
- 3. Cable USB 3.0 de 1m USB 3.0 Tipo B a cable USB 3.0 Tipo A
- 4. DVI-D de enlace único, adaptador macho a HDMI-hembra
- 5. USB Pendrive con el software instalador de la Transformer HD
- 6. Fuente de alimentación 9 Voltios 2,6 amperes
- 7. Paño para limpieza de la lente
- 8. Estuche de transporte

# **Controles de la Transformer HD**

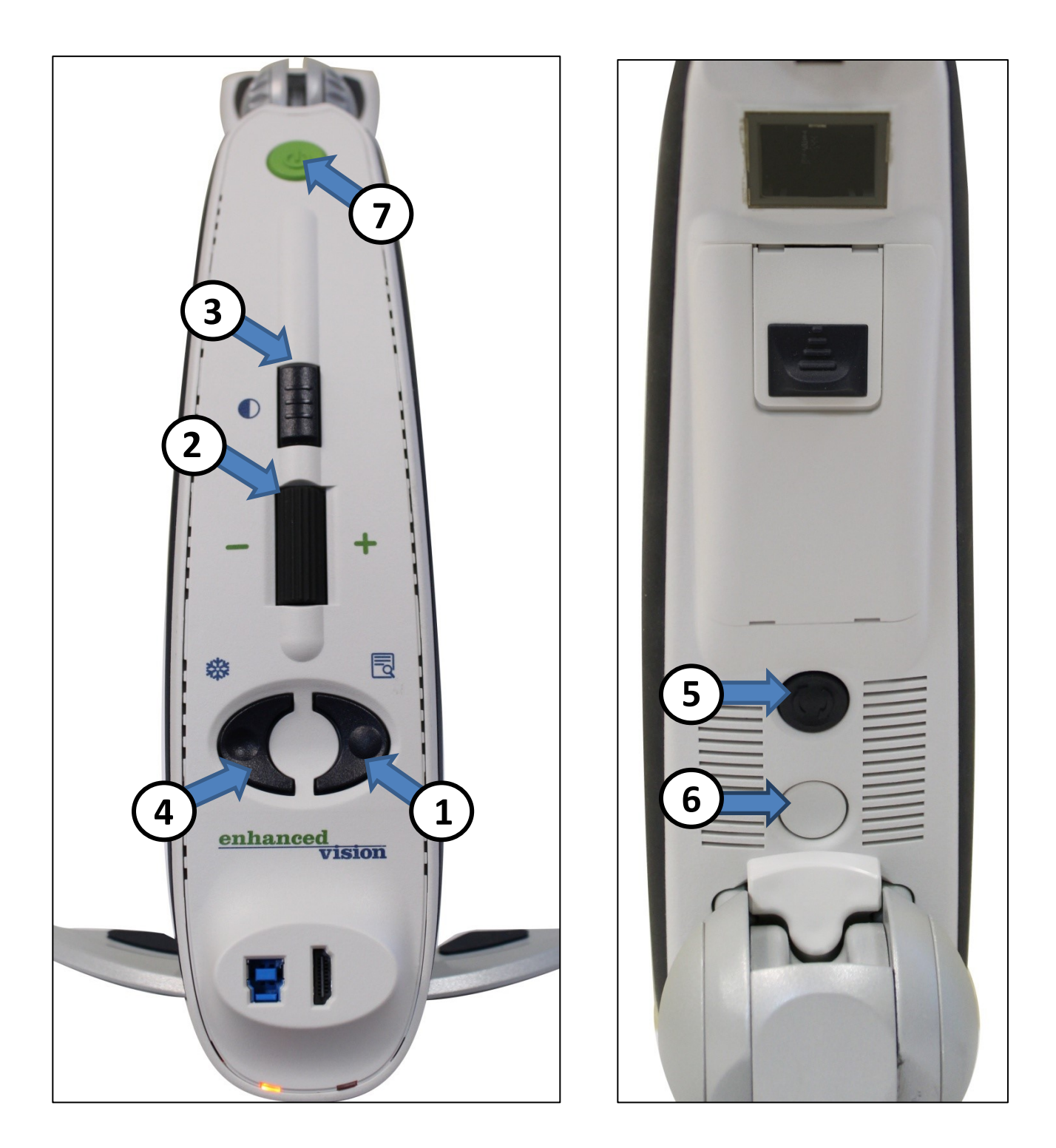

**Consulte la página siguiente para mejores detalles de estos controles**

1. **Buscar -** Presione [Buscar] y mantenga presionado para activar la función "Buscar" que minimizará su nivel de ampliación. Cuando suelte el botón, volverá al nivel de ampliación anterior.

*Utilice esta función para "Buscar" fácilmente su objetivo, que a veces puede ser complicado en niveles de ampliación más altos.*

*Además, puede presionar Buscar simultáneamente con Congelar para encender y apagar la luz del LED*.

2. **Rueda del Zoom -** Gire hacia la derecha/la izquierda para aumentar/disminuir el nivel del zoom.

La rueda del zoom también se utiliza para navegar por los elementos del menú.

3. **Modo de visualización -** Presione este botón para alternar entre diferentes modos de visualización en colores.

El modo de visualización también se utiliza para confirmar las selecciones en el menú de la Transformer HD.

- 4. **Congelar -** Presione el botón para capturar una imagen. Presione y mantenga presionado el botón Freeze para activar el menú cuando esté conectado a través de una pantalla de Televisión HDMI o un Monitor. Además, puede presionar *Buscar* simultáneamente con Congelar para encender y apagar la luz del LED.
- 5. **Rotar -** Pulse este botón para girar la imagen
- 6. **Reiniciar -** Apague la alimentación de la Transformer HD cuando este está conectado a la red eléctrica. Reinicie la Transformer HD cuando está en batería.
- 7. **Encendido -** Presione este botón brevemente para encender su dispositivo o colocar su dispositivo en modo de espera si ya estaba encendido.

Pulse este botón durante más de 5 segundos para apagar completamente su dispositivo. *Asegúrese de que su dispositivo no esté conectado a alimentación de CC al intentar apagarse completamente.*

# **Configuración de la Transformer HD**

1. Encuentre una ubicación estable y nivelada, como una mesa o un escritorio, donde pueda sentirse cómodo con la Transformer HD. Retire el dispositivo de la funda de transporte y colóquelo sobre la mesa. Sostenga firmemente las patas de la Transformer y luego despliegue cuidadosamente el brazo de la cámara para que el brazo esté en posición vertical. Entonces separe las patas uniformemente a la anchura deseada. Cuanto más separadas las patas, más balanceadas son al rotar o al girar la cabeza de la cámara HD de la Transformer.

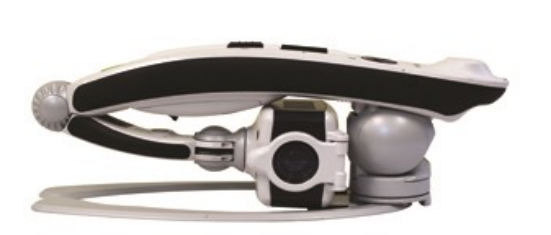

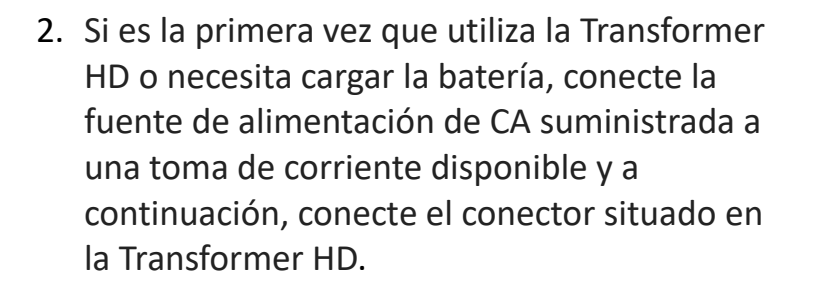

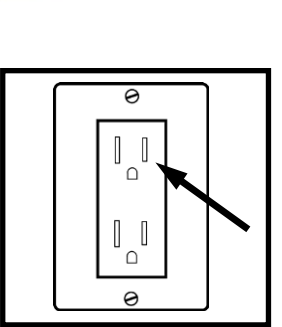

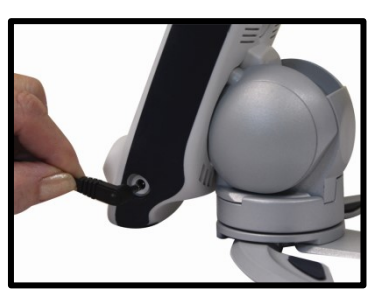

- 3. La Transformer HD es altamente configurable y hay 4 tipos de conexiones que se pueden realizar con Transformer HD. Revise cada uno de sus detalles de configuración únicos y pasos de inicio.
	- HDMI- Este modo se puede ver en un televisor o monitor. Simplemente conecte el cable HDMI suministrado a su Transformer HD y a una pantalla compatible con HDMI, como un monitor de TV o de Ordenador. Presione el botón de encendido en la Transformer HD para iniciar el dispositivo. Sólo los controles "en la espalda" de la Transformer estarán disponibles en este modo.

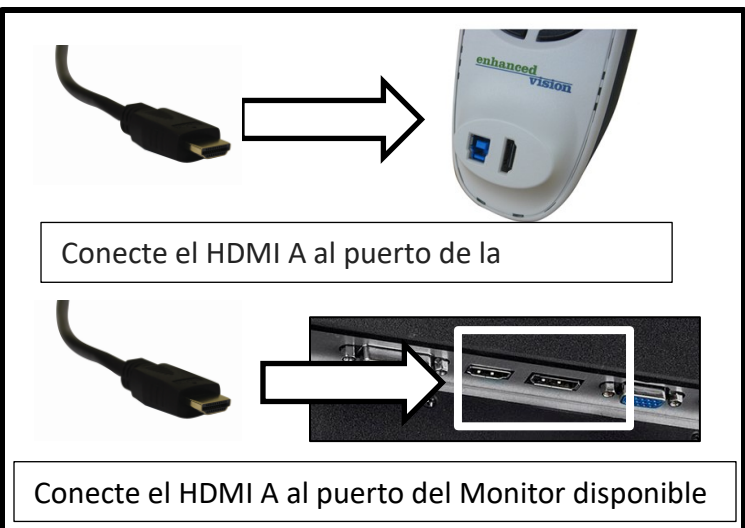

 USB 3.0: Este modo es una conexión del ordenador al Transformer HD, que permite visualizar en la pantalla de su ordenador a través de una conexión USB con cable. Como requisito previo para utilizar el modo USB 3.0, deberá instalar la aplicación de la Transformer HD en su ordenador. Para su comodidad, se incluye con la unidad un pendrive USB que contiene el software disponible para la instalación en su ordenador. A continuación, conecte el cable USB 3.0 suministrado con su Transformer HD a un puerto USB 3.0 disponible en su ordenador. Luego pulse el botón de encendido de la Transformer HD y entre a la aplicación de la Transformer HD para iniciar.

*\* Tenga en cuenta que los puertos USB 3.0 y los cables pueden identificarse fácilmente a través de su codificación de color azul o a través del logotipo USB SS (Super Speed).*

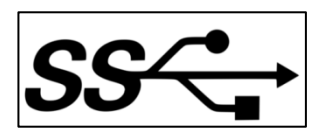

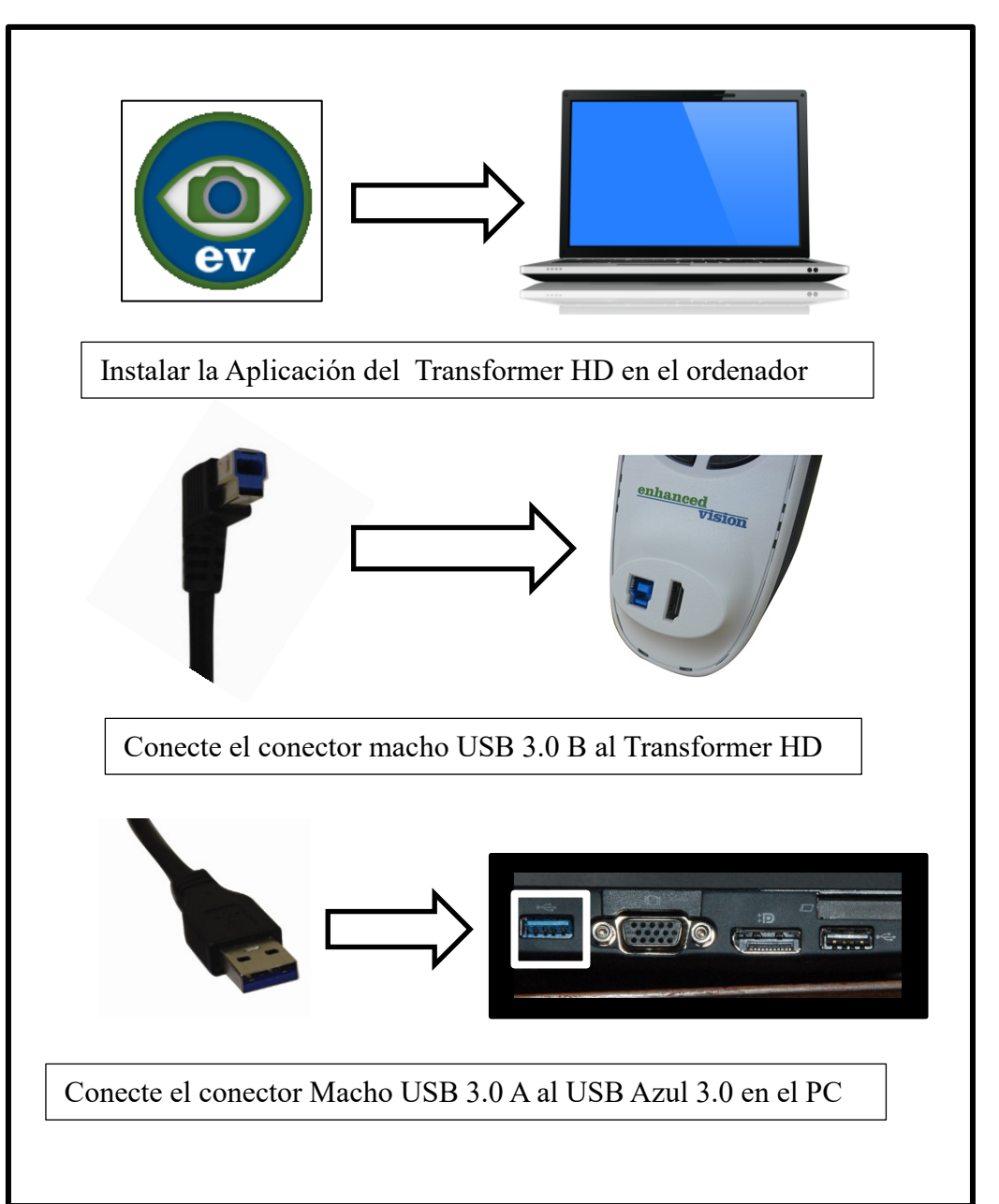

 Para un ordenador de mesa o portátil Wi-Fi: Este modo de conexión inalámbrica para su Transformer HD. Antes de empezar a usar su Transformer HD Wi-Fi, deberá instalar el Software de la Transformer HD en su ordenador de mesa o portátil. Para conectar su Transformer, asegúrese de que su adaptador Wi-Fi esté encendido sin cables, revise la conexión Wi-Fi y los pasos de configuración en las secciones siguientes para así obtener más información sobre cómo emparejar el Transformador HD. Cuando intente conectarse, introduzca la contraseña predeterminada "EV\_TransformerHD". Cuando los dos dispositivos están conectados correctamente, pulse el botón de encendido en el transformador HD.

*\*Para tener en cuenta: La Transformer HD Utiliza el mismo adaptador de red Wi-Fi que muchos usuarios conectan a sus routers inalámbricos e Internet. En este caso, cuando esté conectado al Transformer HD Inalámbricos, no tendrá conectividad a Internet. Para remediar esta circunstancia, se sugiere que cuando se utilice la Transformer HD se utilice una conexión de red por cable o utilice un* segundo adaptador Wi-Fi si está disponible*.*

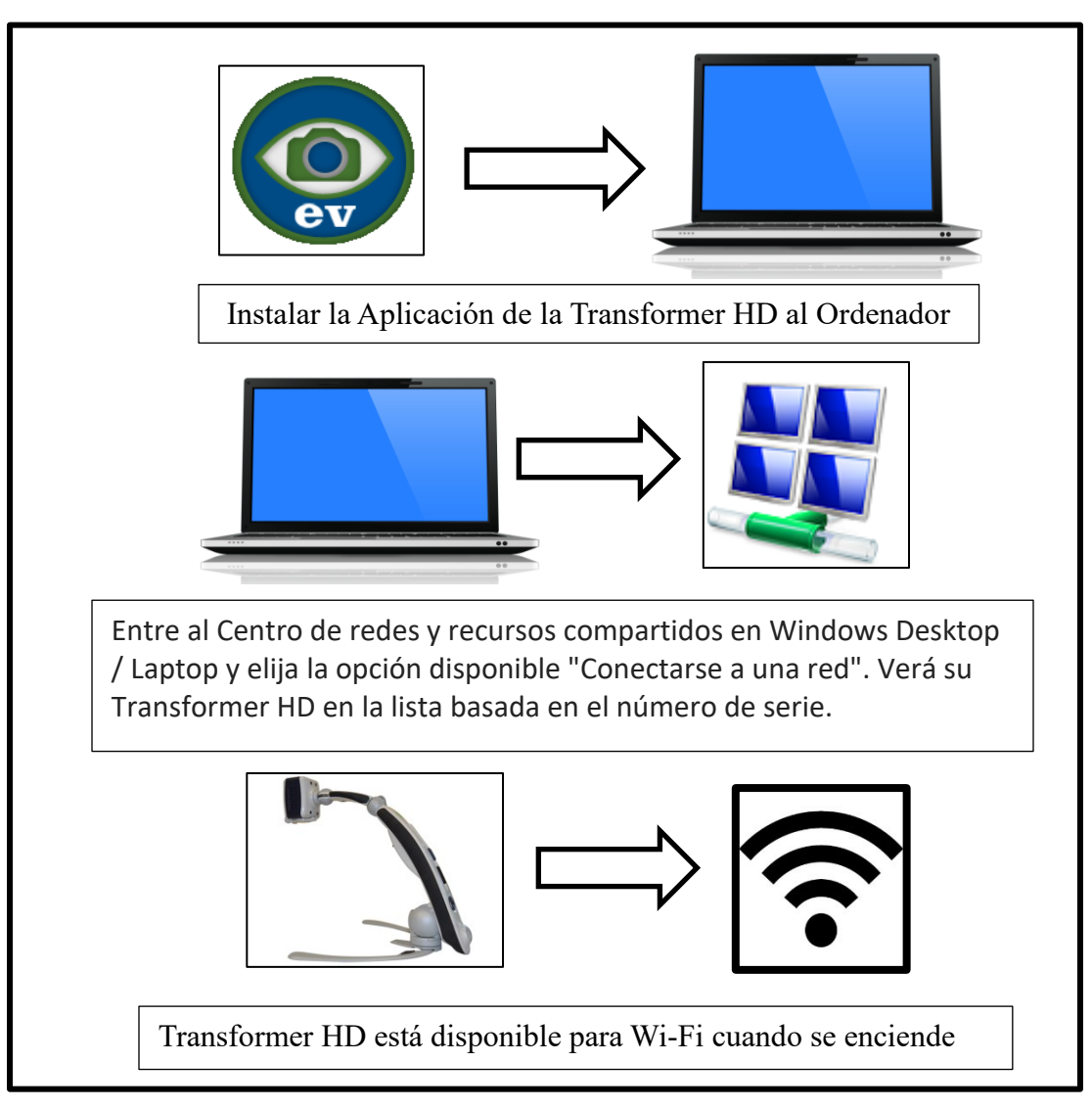

 Tablet Wi-Fi: La Transformer HD es compatible con iOS y tabletas Android. La conexión es posible con su Transformer HD vía Wi-Fi. Como requisito previo para utilizar la Transformer HD a través de Wi-Fi y las Tabletas, deberá instalar la aplicación de la Transformer HD desde Google Play o Apple App Store. Asegúrese de que la conexión Wi-Fi está activada en el menú de configuración de la tableta. Revise los pasos de configuración de Wi-Fi en las secciones siguientes para obtener más información. Cuando se conecte, introduzca la contraseña predeterminada "EV\_TransformerHD". Cuando los dos dispositivos están conectados correctamente, inicie la aplicación Transformer HD y presione el botón verde de encendido en la Transformer HD. Si tiene activada una cámara, la secuencia de vídeo mostrará su flujo de vídeo predeterminado de la Tableta mientras espera para conectarse.

*\**Tenga en cuenta: La Transformer HD utiliza el mismo adaptador de red Wi-Fi que muchos usuarios conectan a sus routers inalámbricos e Internet. Para la mayoría de las tabletas esto significa que cuando la Transformer HD está conectada con la Tablet, la conexión a Internet no estará disponible*.*

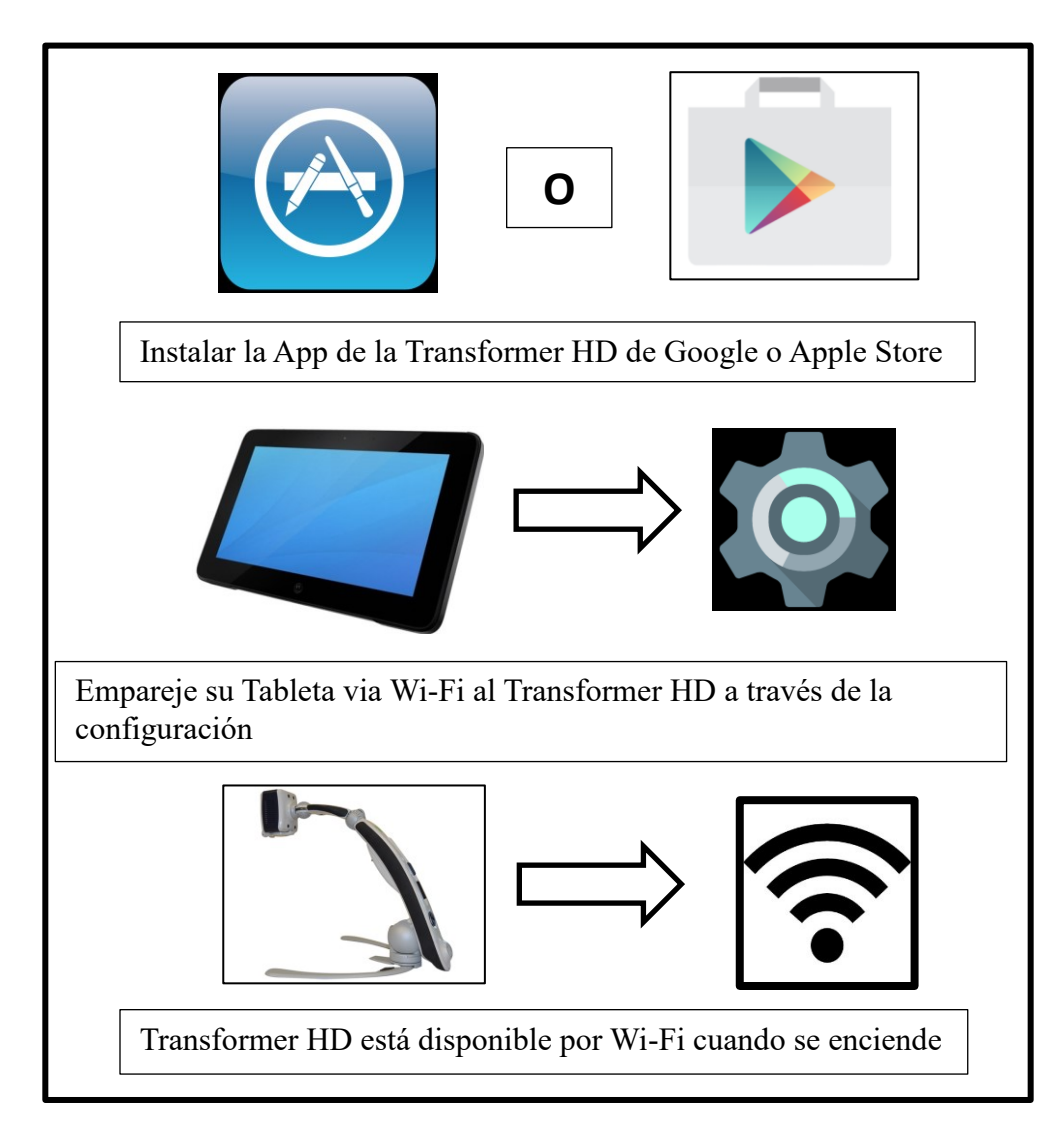

4. Independientemente de la combinación de pantalla que esté utilizando, la Transformer debe estar encendido para poder utilizarlo. Primero presione el Botón de Encendido una vez, entonces aparecerá un mensaje diciendo "Conectando la Transformer". Después, una imagen debe aparecer en su pantalla y entrará en "Live CCTV View". El dispositivo indica su estado de conexión a través de los indicadores luminosos LEDs en el brazo del dispositivo. La tabla que describe estos estados en detalle se encuentra en la siguiente sección.

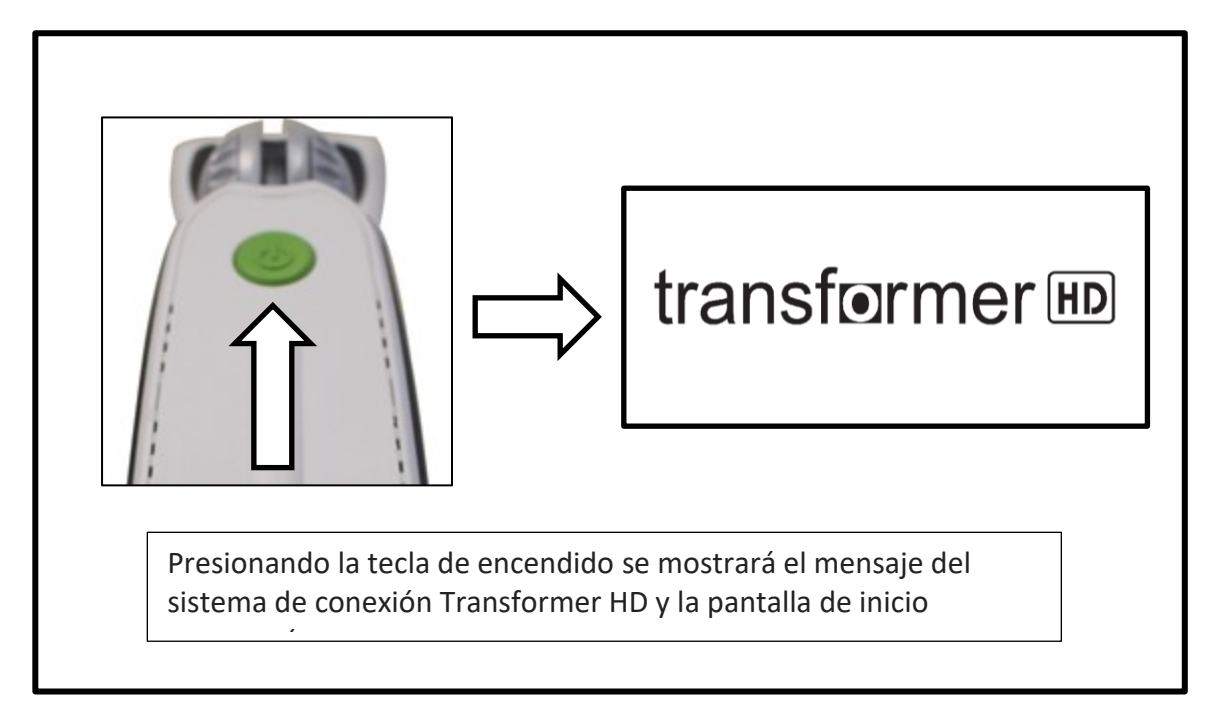

### **Pasos para la Configuración Wi-Fi:**

Si tiene la intención de utilizar su Transformer HD a través del Wi-Fi, siga estos pasos para emparejar su ordenador o tableta con la Transformer para que pueda utilizarlo de forma inalámbrica.

- Paso 1: introduzca en su ordenador o tableta la Configuración Wi-Fi de la red (Asegúrese de que su adaptador Wi-Fi esté ENCENDIDO)
- Paso 2: Escanee las redes Wi-Fi cercanas e identifique la Transformer HD por su número de serie que debe estar claramente etiquetado en su Transformer HD.
- Paso 3: elija conectarse a este dispositivo
- Paso 4: Debería recibir un mensaje para introducir la contraseña de red que se establezca de forma predeterminada como "EV\_TransformerHD"
- Su contraseña del Wi-Fi y SSID se pueden ser cambiados en el menú de configuración de la aplicación PC Viewer

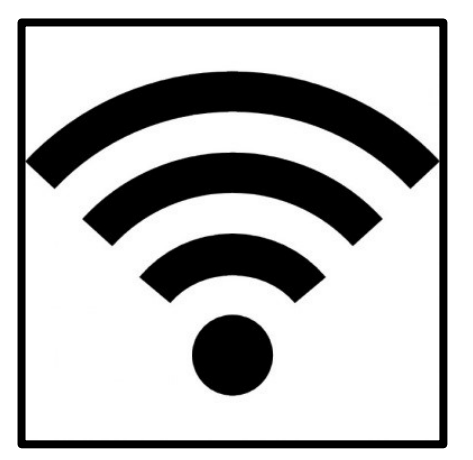

# **Estado de las indicadores luminosos LED de la Transformer HD**

La Transformer HD tiene tres indicadores luminosos LED (Blanco, Ámbar y Verde). Existen tres condiciones diferentes en las que pueden ajustarse estas luces cuando están encendidas, apagadas o parpadeantes en intervalos de 1 segundo. Consulte la tabla siguiente para obtener más información sobre las funciones y qué significan las distintas iluminaciones y combinaciones. La fuente de alimentación se refiere a si el dispositivo está conectado o no a la alimentación de pared DC o si está funcionando a través de la batería.

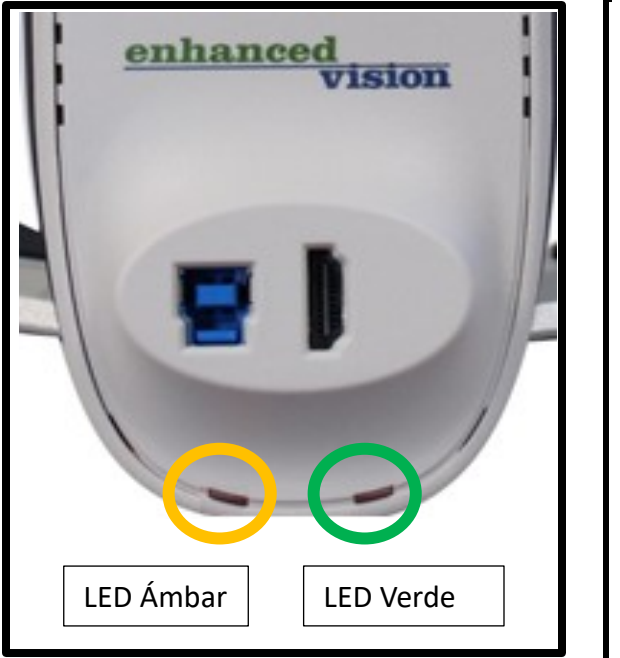

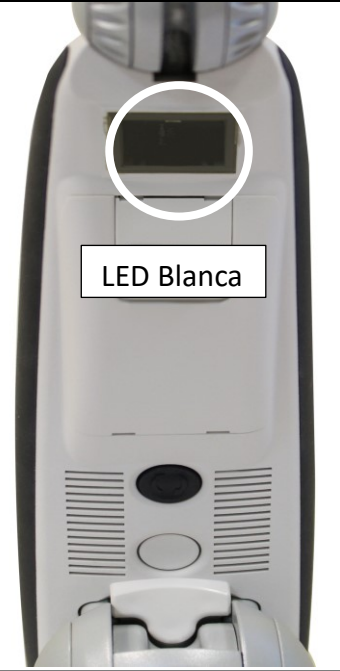

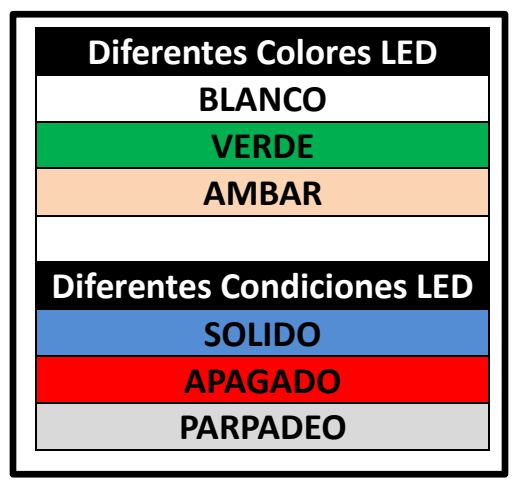

### **Indicadores del Estado de Energía y Tabla del Estado de la carga de la Batería**

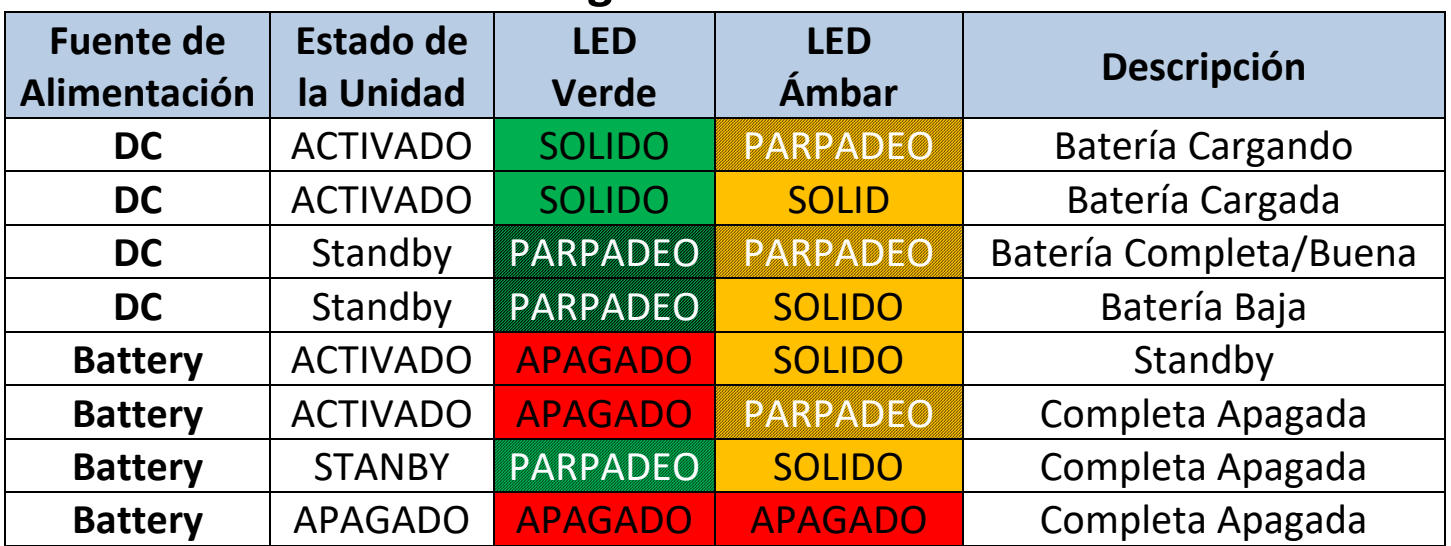

Para mayor información sobre la alimentación, ver "Transformer HD, Estado de Alimentación" en la página 50.

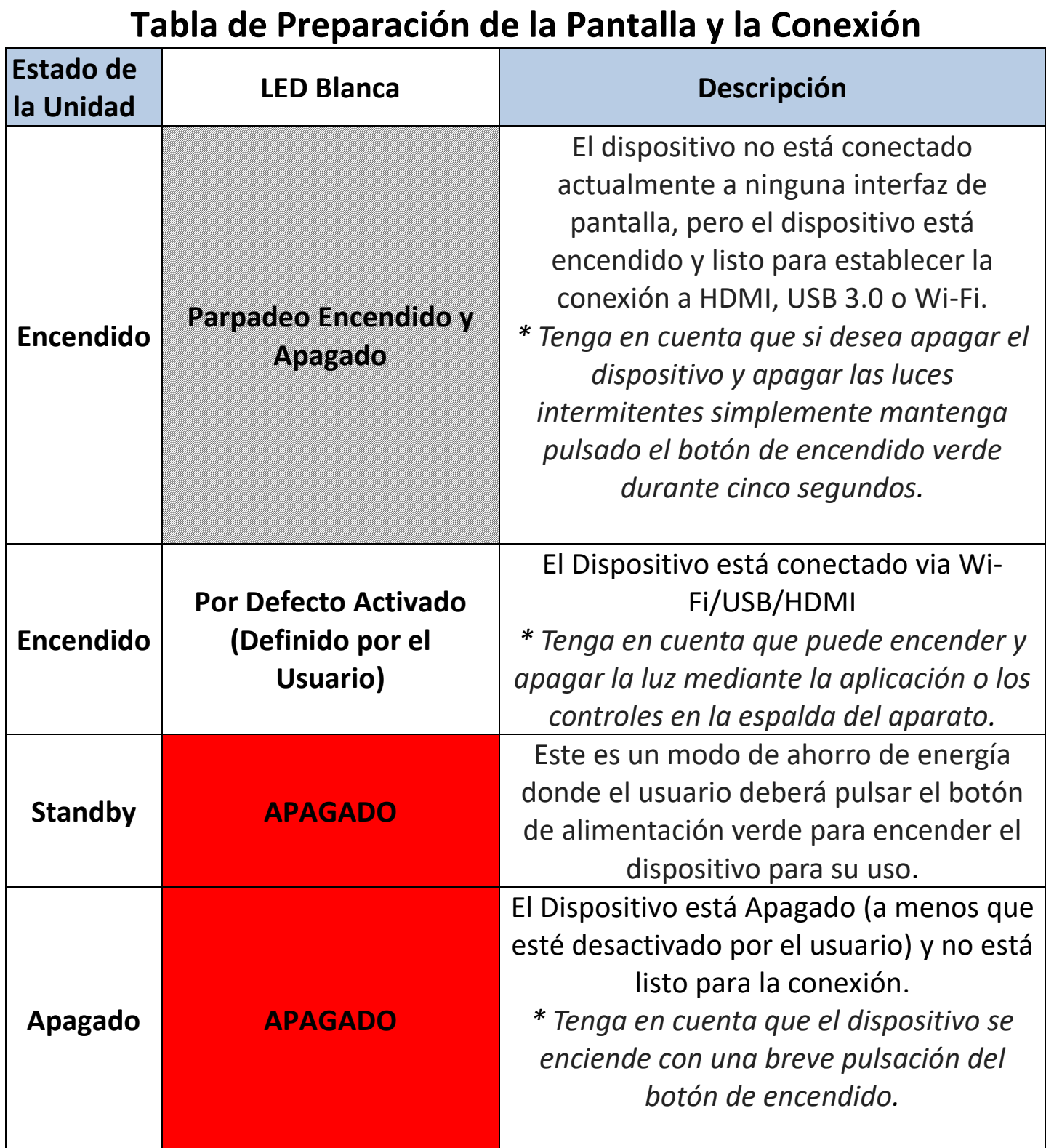

Esta tabla indica si su dispositivo está encendido y listo para emparejarse. Preste especial atención al hecho de que el usuario puede encender o apagar el LED blanco cuando el dispositivo ya está en funcionamiento para la iluminación y no se utiliza exclusivamente para el estado del dispositivo. En esta circunstancia, por favor, haga referencia a los LEDs de estado debajo de los puertos HDMI y USB 3.0 en la parte posterior de la Transformer HD.

# **Instalación del Software de la Transformer HD**

Transformer HD es el nombre del software que interactúa con Transformer HD y le permite mostrar una imagen de Lupa-TV cuando se conecta a un PC o Tableta. El software único incluido en la unidad USB suministrada con su compra, se deberá instalar en el PC, Android o iOS. Futuras actualizaciones de software estarán disponibles para su descarga en nuestro sitio web en [www.enhancedvision.com.](http://www.enhancedvision.com/) Si está utilizando una Tableta, la aplicación Enhanced Vision estará disponible en Google Play Store o Apple Store Dependiendo de su dispositivo.

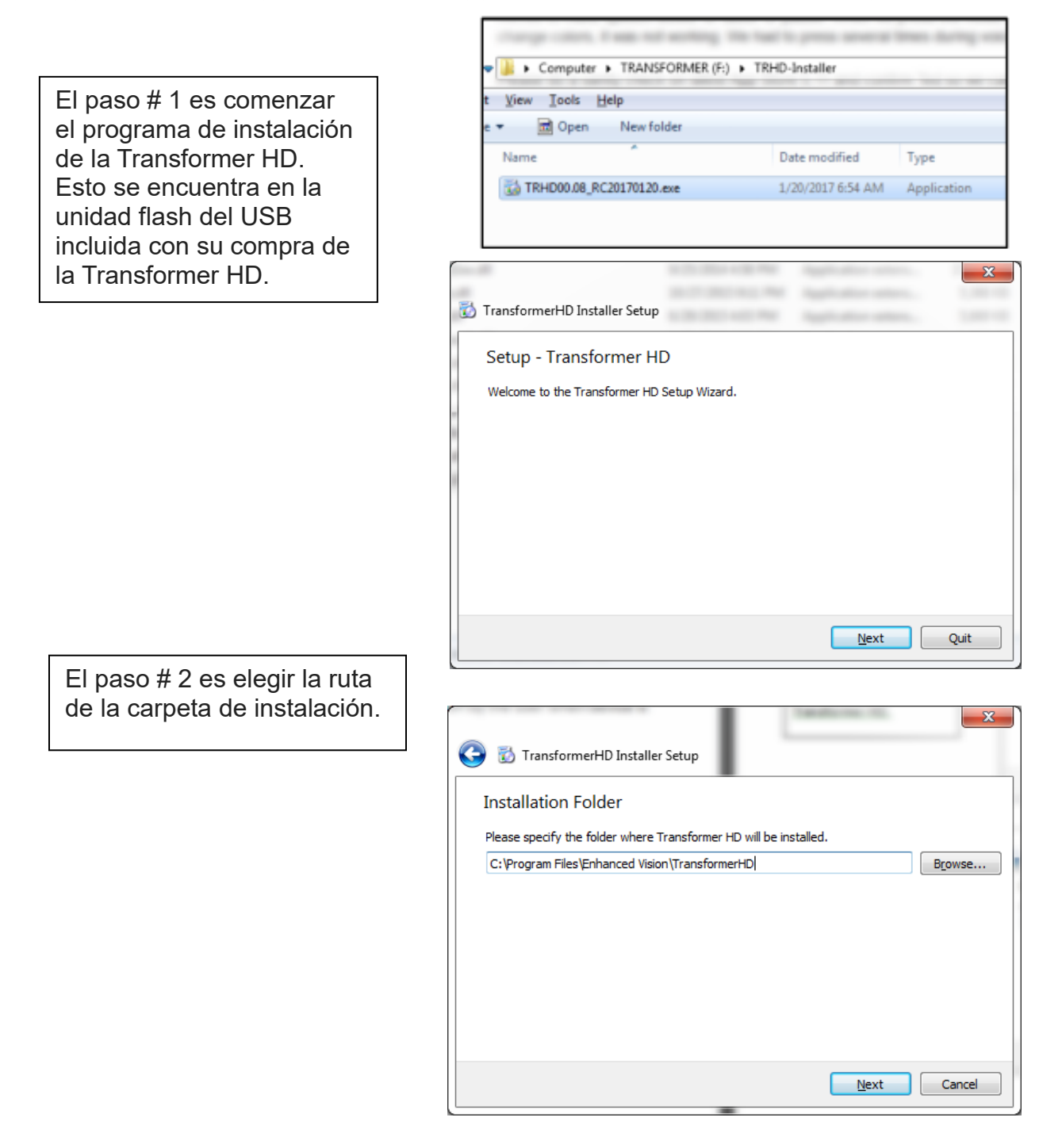

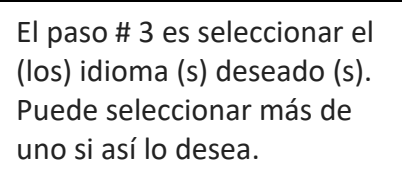

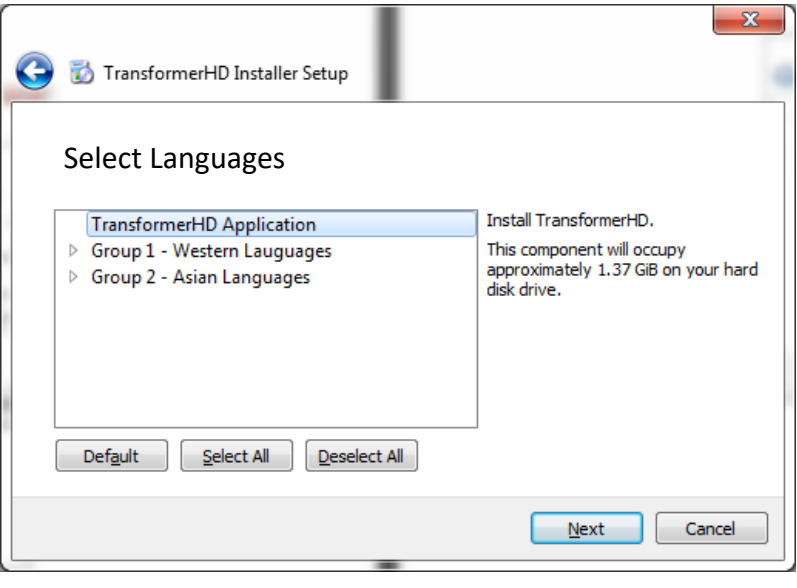

El paso # 4 es aceptar el Acuerdo de la Licencia de la Transformer HD.

El paso # 5 es confirmar la ubicación de los accesos directos del menú de Inicio (el nombre de la carpeta en la que se iniciará la aplicación Transformer HD) y su disponibilidad para instalar.

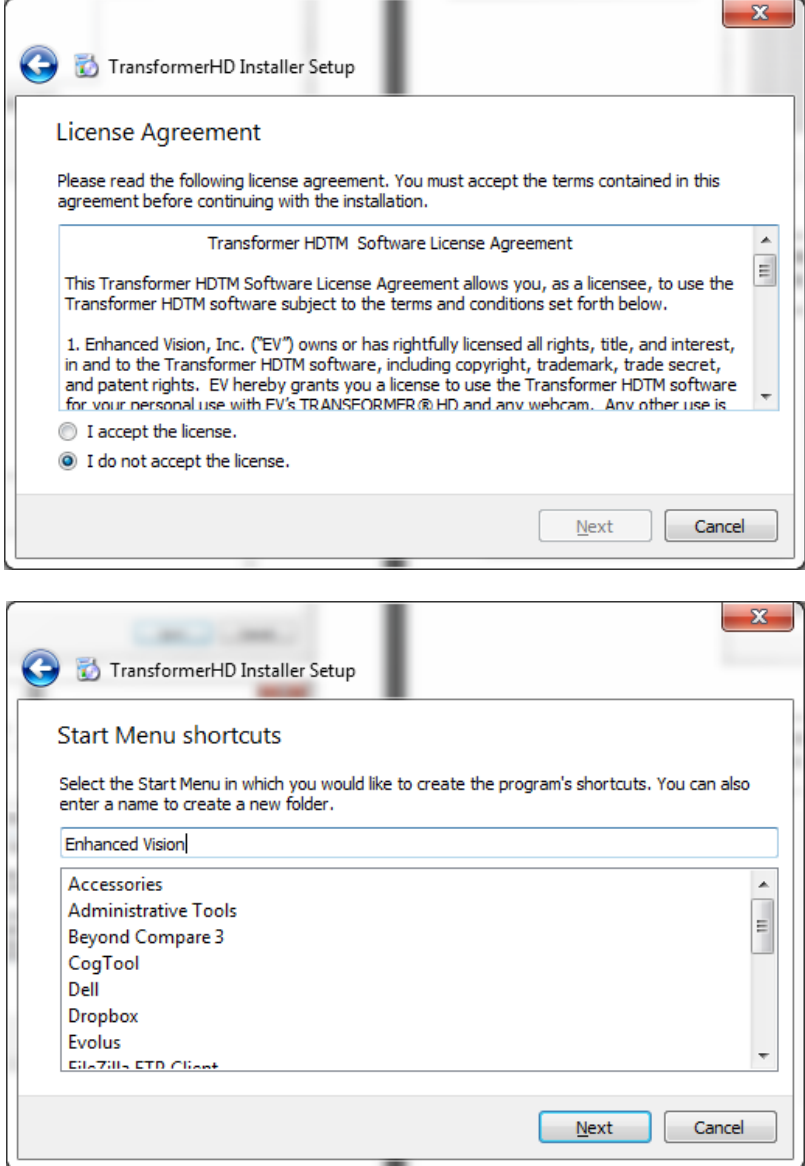

Paso # 6 Por favor, tenga paciencia mientras se completa el proceso de instalación.

Paso # 7 En este paso usted deberá confirmar que acepta los drivers de Instalación vital para la función de la Transformer HD **(ESTO ES ESENCIAL para el uso de la Transformer HD)**. También se le pedirá que conecte su Transformer. Una vez finalizada la instalación, La aplicación de la Transformer HD estará disponible para su uso.

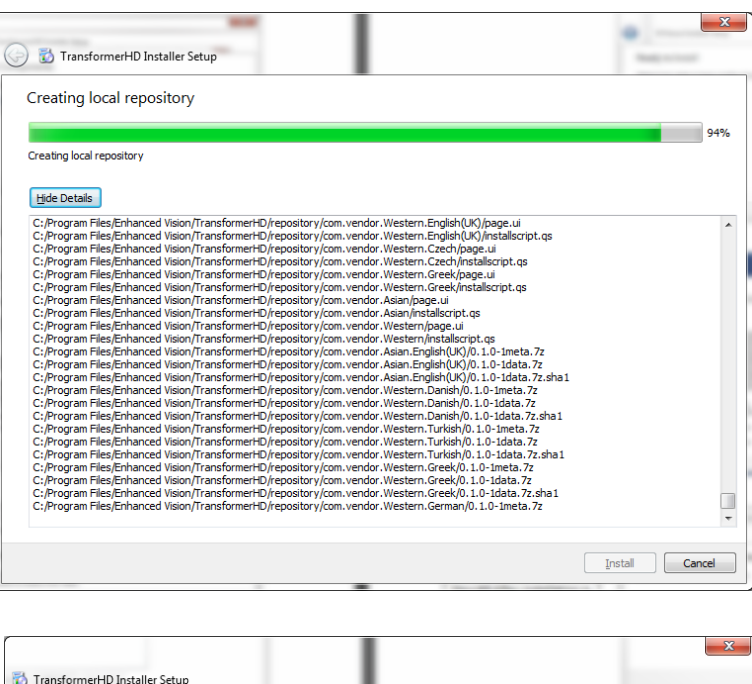

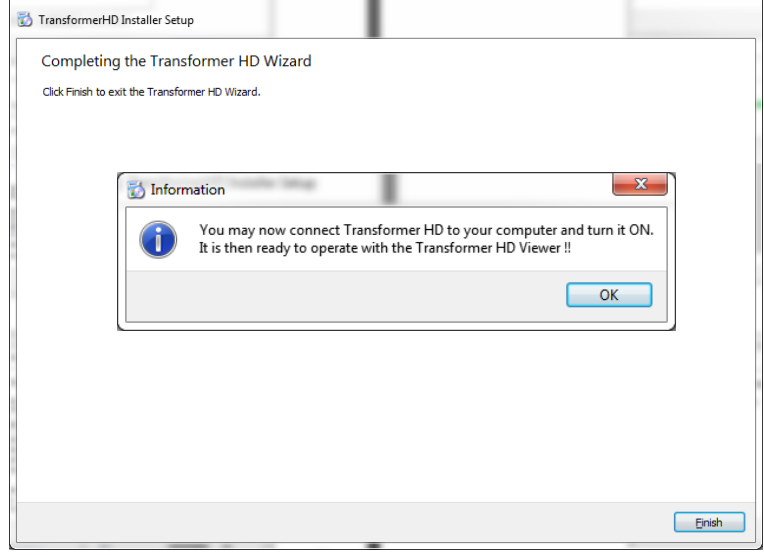

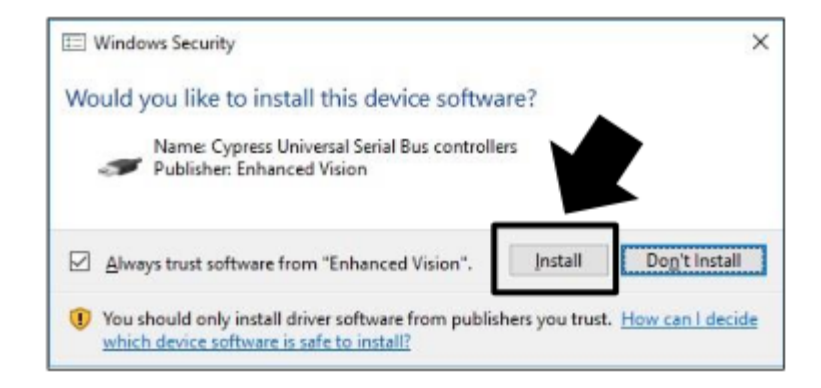

# **Accesos Directos y Gestos del teclado de la Transformer HD**

La aplicación de la Transformer HD tiene una serie de atajos de teclado disponibles para que se pueda acceder rápidamente a ciertas funciones sin tener que navegar por los menús.

#### **Combinaciones de Botones de Acceso Directo**

Algunas funciones de la Transformer HD se acceden a través de una combinación de botones en el teclado. En este manual del usuario habrá referencias a estas "combinaciones de botones" (por ejemplo, presione "CTRL" + "S"). Esto indica que los botones deben ser presionados simultáneamente.

### **Combinaciones de teclas:**

**Referencia Rápida de las Teclas de Comando**  $\uparrow$ ,  $\downarrow$ ,  $\leftarrow$  y  $\rightarrow$  son las teclas de flechas. Si se mencionan dos o tres teclas distintas, como "CTRL + S", indica que el usuario debe pulsar simultáneamente esas teclas.

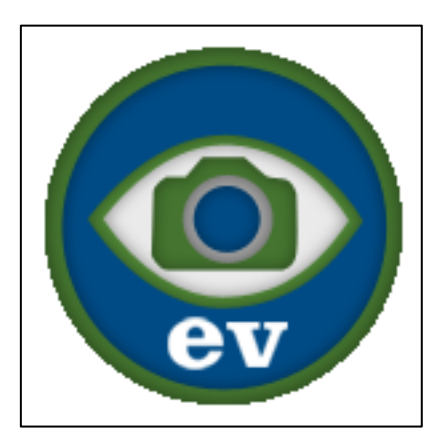

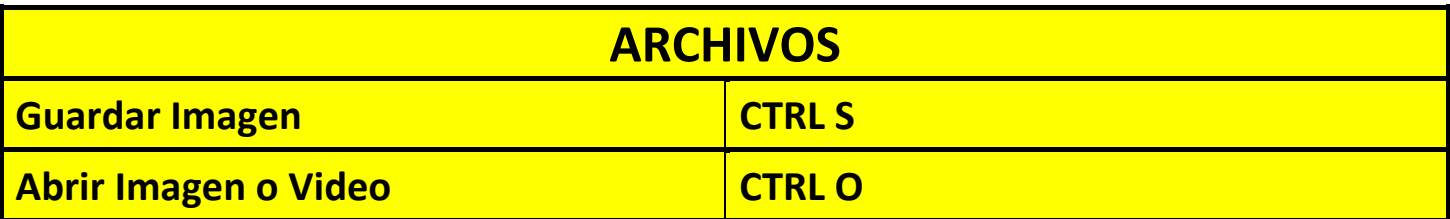

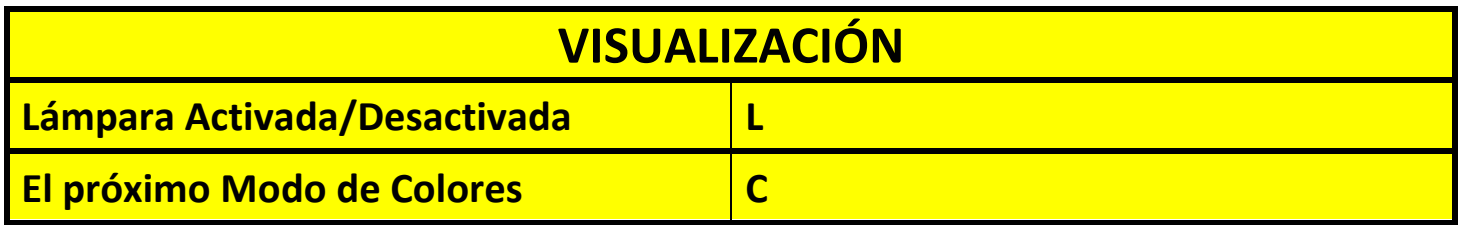

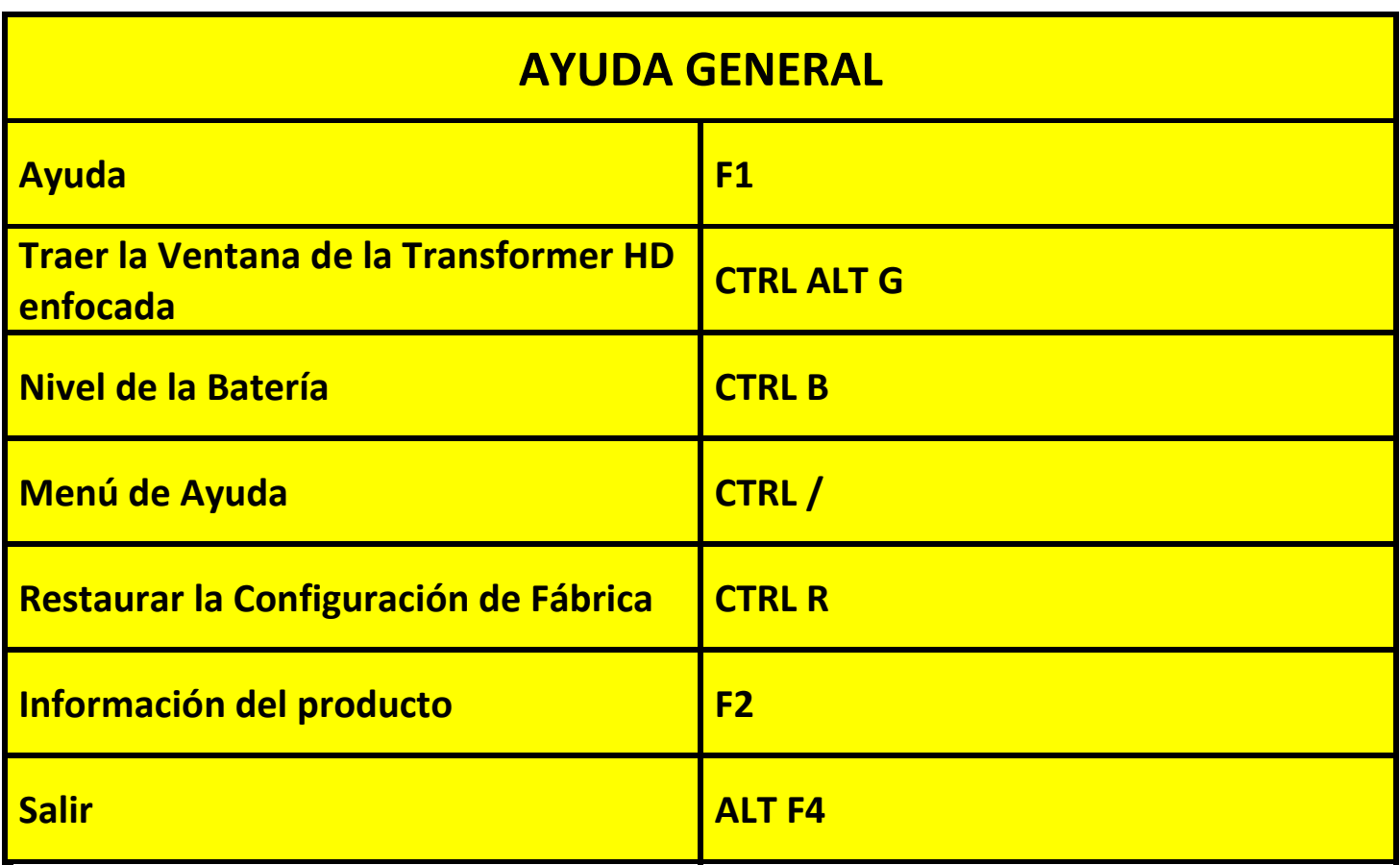

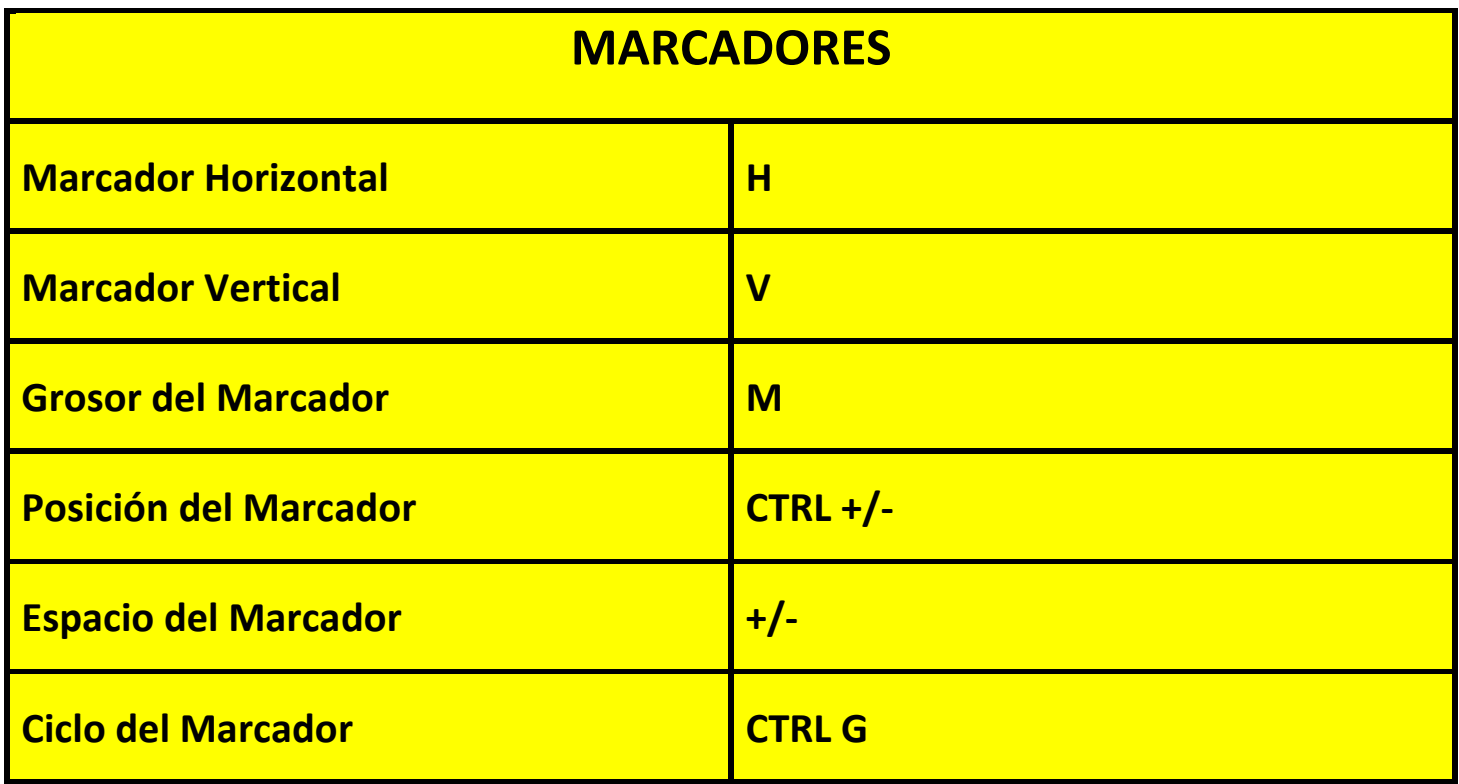

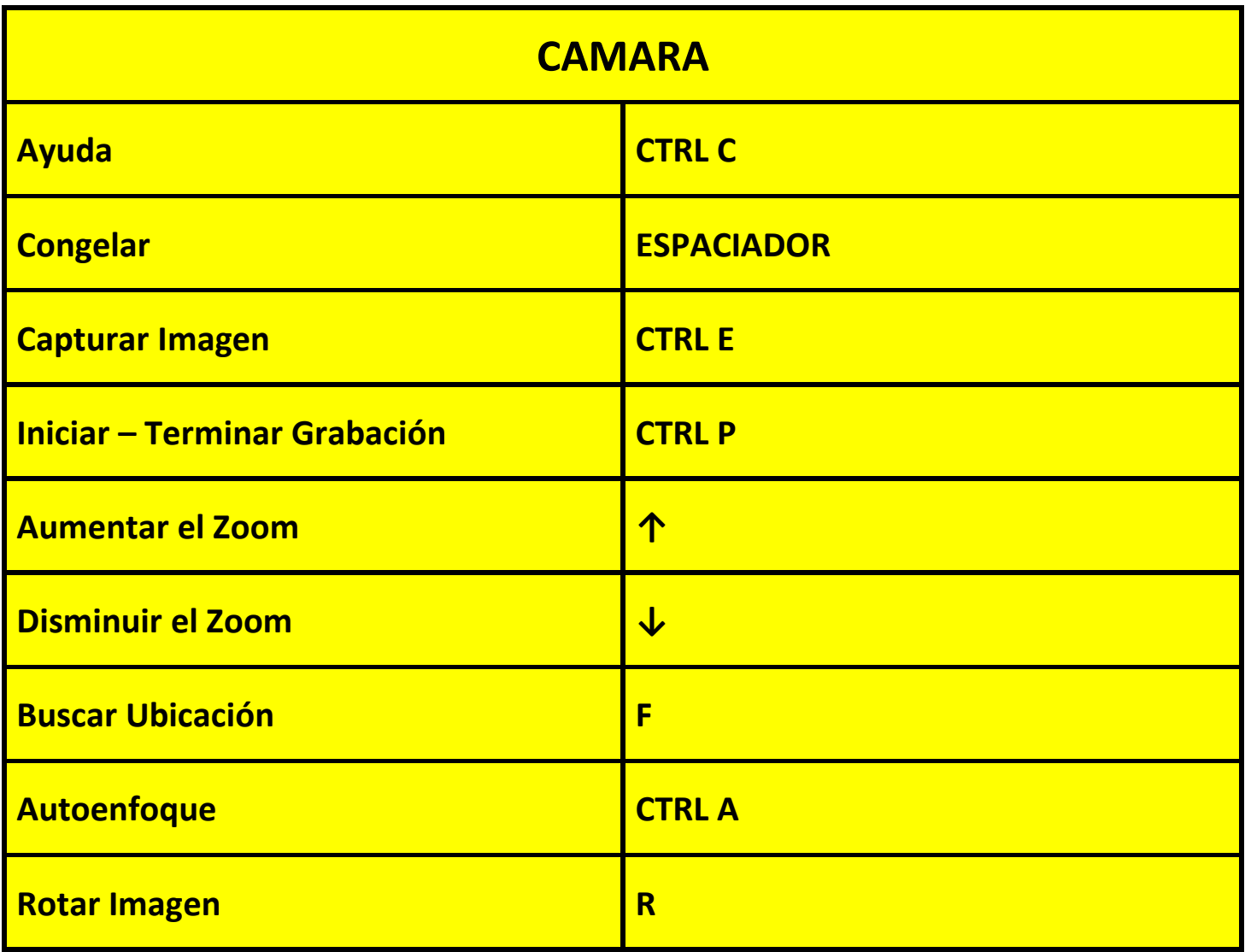

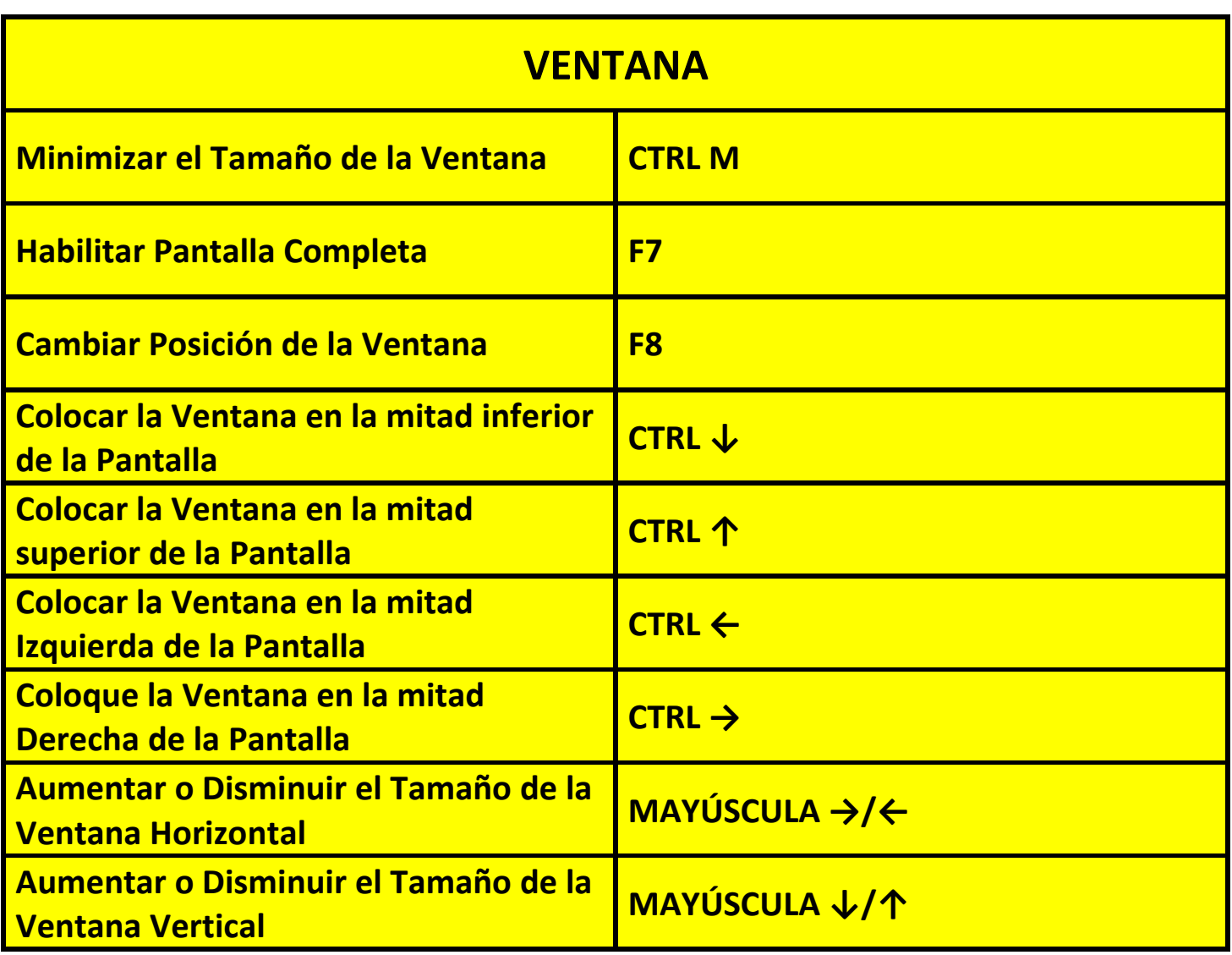

Los comandos Trackpad Pinch para el Zoom se activan cuando se utiliza un ordenador o una tableta con pantalla táctil. Los comandos de desplazamiento se utilizan a través de la rueda del ratón y los comandos de arrastrar y mover se pueden utilizar con el ratón o con la pantalla táctil.

# **TRACKPAD**

**La aplicación Transformer HD Viewer admite varios gestos de trackpad y otros comportamientos de interfaz del usuario para facilitar su uso**

# **PINCH (Pellizcar) PARA EL ZOOM**

**El gesto Pinch (-Pellizcar- dos dedos que se cierran o se separan en el trackpad) aumenta o minimiza el zoom de la cámara de la Transformer.**

# **COMO AJUSTAR EL ESPACIO DE LOS MARCADORES**

**Realizar desplazamientos con el ratón para aumentar o disminuir el espacio entre la línea y los marcadores de la ventana en la pantalla**

# **ARRASTRE PARA MOVER LOS MARCADORES**

**Puede cambiar la posición de los marcadores haciendo clic y arrastrando entre los dos marcadores.**

**Puede cambiar los marcadores con haciendo clic y arrastrando en cada marcador**

# **Orientación de la Cámara CCTV de la Transformer**

### **Posiciones de la Cámara de la Transformer**

La Transformer HD tiene cuatro modos de orientación. Cada modo conserva el nivel de zoom y las selecciones del modo de color y otros ajustes que haya configurado. Detecta automáticamente cuándo se ha cambiado la posición de la cámara y los devuelve a sus preferencias previamente utilizadas. Simplemente gire la cabeza de la cámara hacia el objetivo que le gustaría ver y la Transformer HD hará el resto.

- Lectura
- Distancia
- Función de Espejo
- **•** Brazo Vertical

### **Modo de Lectura**

La cámara se puede ajustar hacia abajo para leer, escribir y disfrutar de artesanías u otras aficiones. Esto lo hace ideal para el uso en un aula. Cuando se gira la cámara hacia abajo, se muestra "Lectura". Transformer HD puede ser reposicionado a la izquierda o a la derecha y ligeramente hacia arriba o hacia abajo. Lo mejor es cerrar la lente de primer plano cuando los objetos se colocan directamente debajo de la cámara para una óptima claridad de visualización.

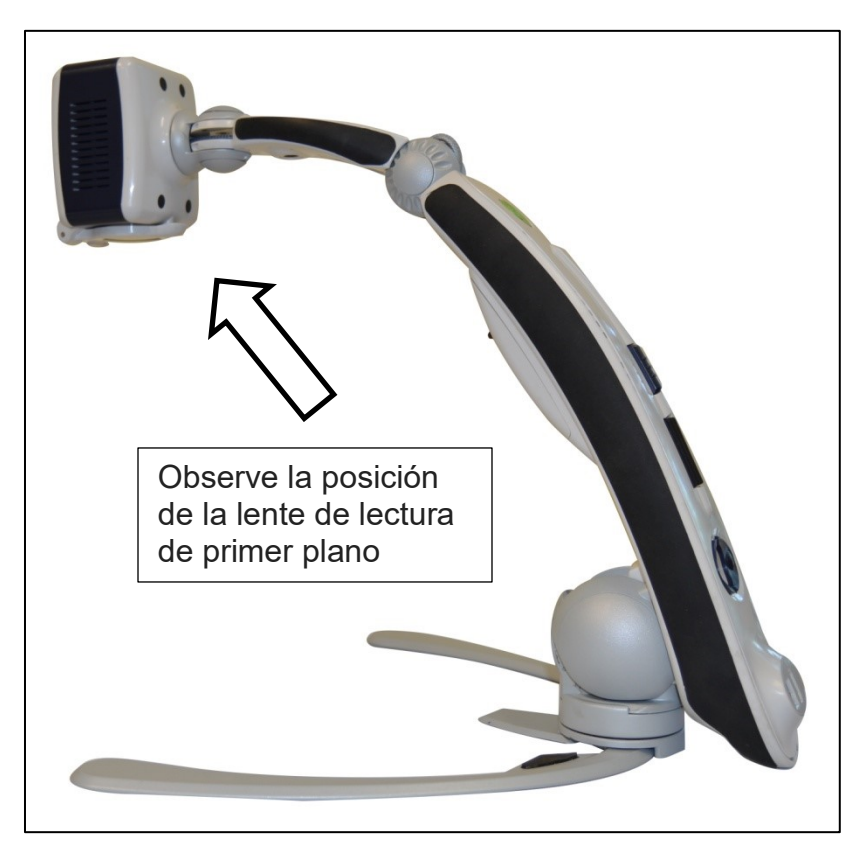

### **Modo de Distancia**

La cámara se podrá girar hacia delante para capturar personas, objetos y paisajes. "Distancia" se visualiza al cambiar a este ángulo de visión. Asegúrese de abrir la lente de primer plano para ver la distancia

Este modo de Distancia permite la ampliación de objetos cuando se ve a distancia. En este modo, aunque la cámara puede ver objetos a una distancia infinita, la distancia recomendada desde la cámara al objeto distante es de aproximadamente 1,5 – 9,0 metros. Recuerde que debe abrir la lente de primer plano para lograr el máximo beneficio de la ampliación.

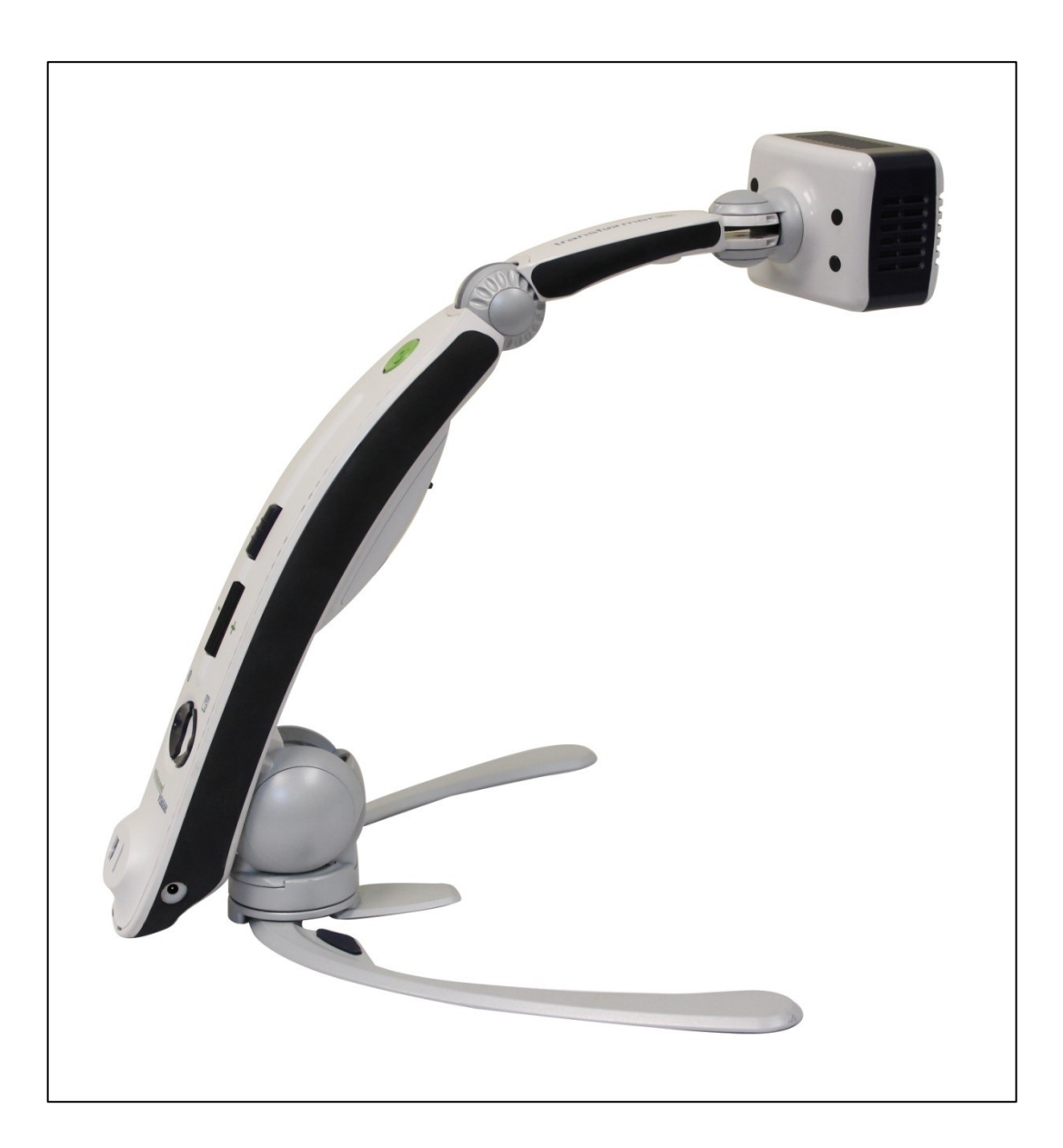

# **Función de Espejo**

El modo "Función de Espejo" se activa cuando el cabezal de la cámara está orientado hacia usted y está diseñado para funcionar como un espejo digital. "Auto" se muestra en el dispositivo cuando se cambia la orientación. En esta posición, puede utilizar la Transformer HD para ayudarle a maquillarse, afeitarse o realizar otra higiene personal. Para obtener una claridad óptima, asegúrese de abrir la lente de primer plano para mejorar el enfoque de Espejo.

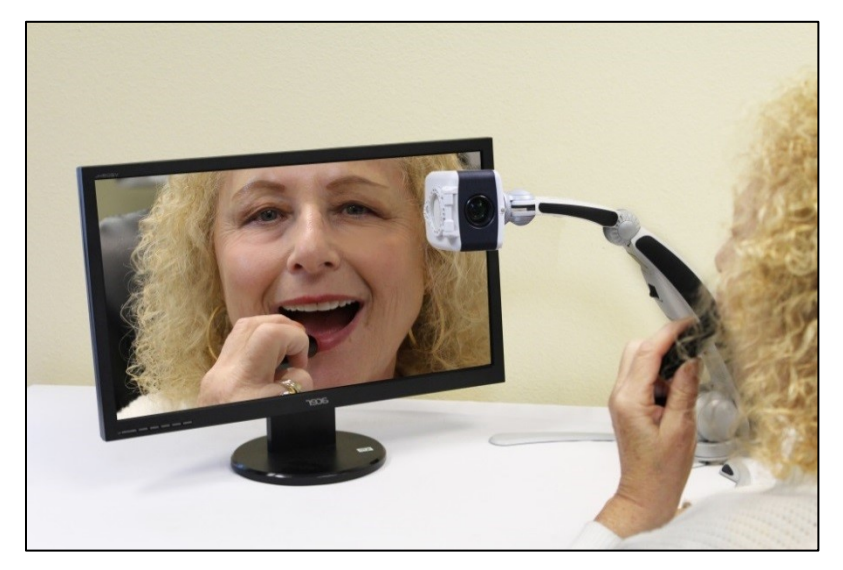

# **Brazo en Posición Vertical**

El modo vertical se activa cuando el cabezal de la cámara está alineado verticalmente y está diseñado para aumentar la altura disponible y mejorar el rango de la panorámica de la cámara. Esto permite al usuario una gran versatilidad en la visión angular y requiere menos cambios de posición del brazo de la cámara al ver objetivos como pizarrón. Es ideal para objetivos a 1,5 - 9 metros de distancia.

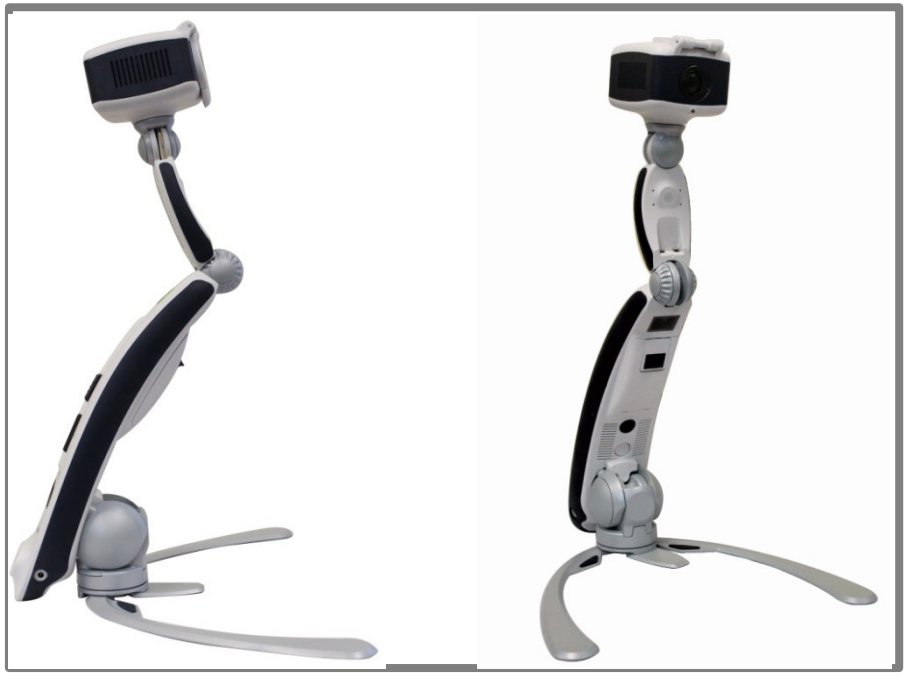

# **Ajuste de la Magnificación**

La Transformer HD ofrece una amplia gama de capacidades de ampliación. Pueden ser ajustados a través del interruptor del zoom en la unidad en sí, el teclado del ordenador, gestos de pantalla táctil o con los controles del menú a través de la aplicación Transformer HD.

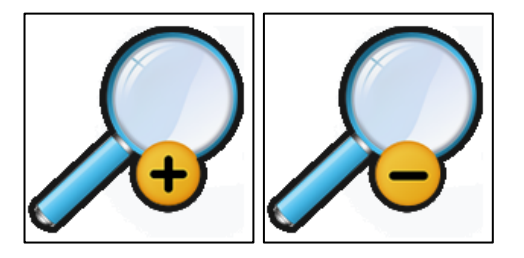

Para ajustar la ampliación, gire el interruptor del zoom situado en la parte posterior de la Transformer HD, o App, hasta que alcance la ampliación deseada. Si gira el interruptor hacia "+", aumentará la ampliación y girando el interruptor hacia "-" disminuirá el aumento.

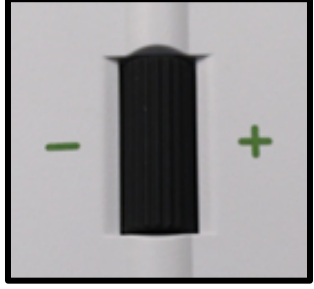

El nivel del zoom aparecerá en la esquina superior izquierda del monitor cuando esté aumentando o disminuyendo la ampliación.

Si utiliza un ordenador con un teclado, puede utilizar las teclas de flecha Arriba y Abajo para aumentar o disminuir la ampliación.

Si está usando una tableta, puede utilizar el Pinch Gesture (pellizcar separando dos dedos) para aumentar la ampliación o Un-Pinch Gesture (pellizcar juntando dos dedos) para disminuir la ampliación.

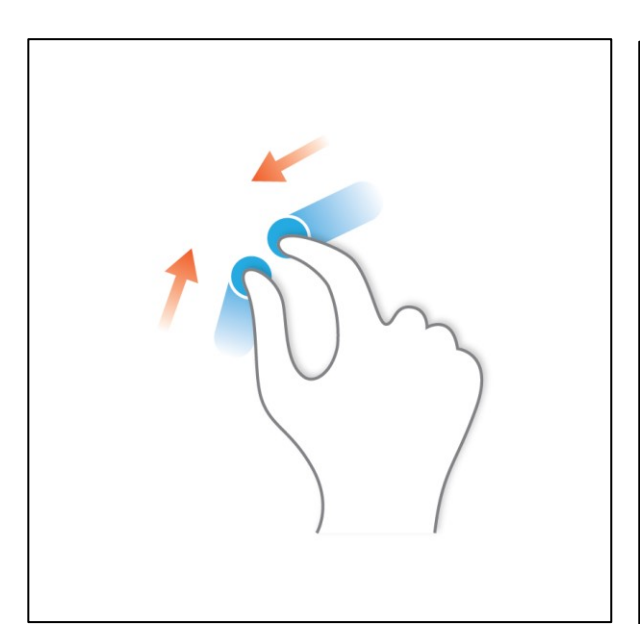

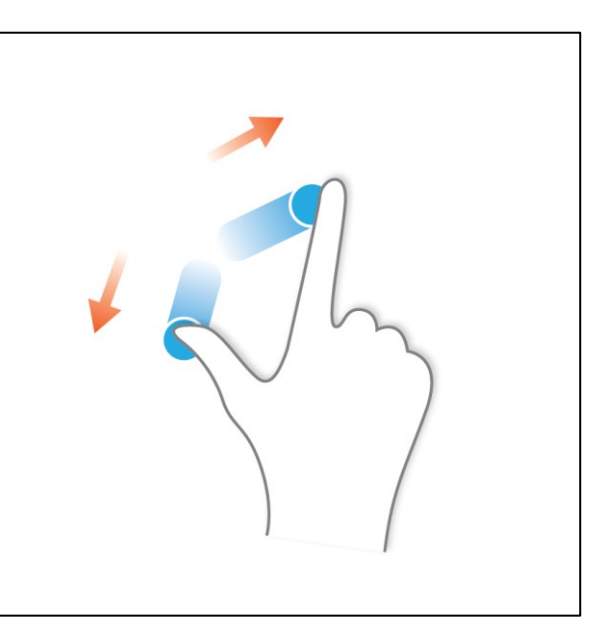

# **Cambio del Modo de Visualización**

La Transformer HD fue diseñada para proporcionar una visualización óptima para las personas con ciertas condiciones visuales, ofreciendo una gama de opciones en texto y colores de fondo. Pulse el botón Modo de color situado en la parte posterior de la unidad, o los controles de Modo de Color en la Transformer HD, para alternar entre los modos de color completo, negro y

blanco, positivo mejorado, negativo mejorado y hasta 5 de sus modos de selección de color favoritos. Los 5 modos de selección de colores favoritos se pueden modificar a cualquiera de

las 28 opciones de selección de color adicionales cambiando los modos de color preferidos, tal como se menciona en las preferencias del sistema.

### **Ajuste de los Modos de Visualización**

Puede elegir un modo de visualización presionando el botón Modo de Color situado en la parte posterior de la unidad o en los Controles de modo de color en la aplicación Transformer HD.

Cada pulsación le permitirá recorrer todos los modos de visualización seleccionados.

### **Modos de Visualización**

Los modos de visualización disponibles se pueden ajustar a través de la opción del menú de ajustes. En la selección del modo de color encontrará una lista de todas las combinaciones de colores disponibles con un cuadro seleccionable. Cuando se elige una opción, aparecerá en la sección Cambio del Modo de Visualización y Ajustes de las secciones del Modo de Visualización. Desplácese hacia abajo por todo el menú para ver la gama completa de opciones.

#### **Imagen a todo Color**

Este modo proporciona una representación de color real de la imagen que se está ampliando.

### **Imagen Preajustada del Positivo-mejorado desde Fábrica**

Este modo proporciona un fondo blanco con texto en negro. Aumenta el contraste para ofrecer imágenes de texto nítidas para la lectura.

### **Imagen Preajustada del Negativo-mejorado desde Fábrica**

Este modo proporciona un fondo negro con texto blanco. Aumenta el contraste para ofrecer imágenes de texto nítidas para la lectura.

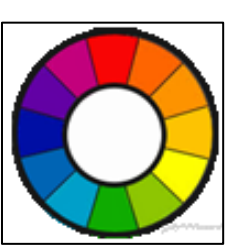

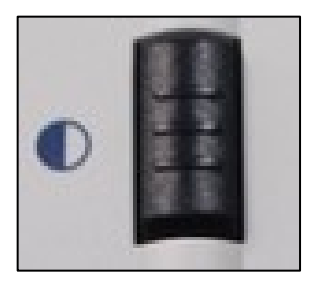

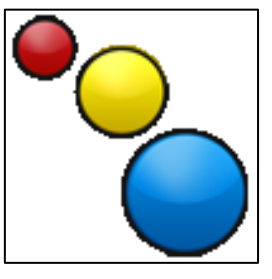

### **Color Prederterminado de Fábrica 1**

En el modo predeterminado de fábrica, este modo proporciona un fondo negro con texto verde.

### **Color Prederterminado de Fábrica 2**

En el modo predeterminado de fábrica, este modo proporciona un fondo negro con texto amarillo.

### **Color Prederterminado de Fábrica 3**

En el modo predeterminado de fábrica, este modo proporciona un fondo amarillo con texto azul.

### **Color Prederterminado de Fábrica 4**

En el modo predeterminado de fábrica, este modo está desactivado.

### **Color Prederterminado de Fábrica 5**

En el modo predeterminado de fábrica, este modo está desactivado.

#### **Uso de la Búsqueda**

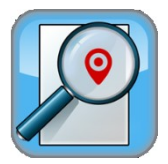

La función de búsqueda de la Transformer puede ayudarle a identificar rápidamente dónde está ampliado actualmente en una página o puede localizar fácilmente una parte específica de un objeto que desea ver más de cerca.

Mientras esté ampliado, presione y mantenga presionado el botón Buscar en el cuerpo de la Transformer HD.

- La Transformer se alejará automáticamente del campo de visión más amplio y aparecerá un "objetivo" en el centro de la pantalla del monitor.
- Mueva su trabajo o material de lectura hasta que haya localizado el elemento deseado dentro del área "objetivo".
- Suelte el botón Buscar y ampliará el elemento localizado en el área de destino.
- El Atajo en el teclado es "F"
- $\bullet$

### **Uso de la Función Congelar**

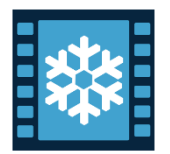

El Congelar le permite tomar una foto instantánea de aquello que la Transformer está ampliando para cuando usted disponga de tiempo para ver la imagen. Esto es particularmente útil cuando se toma notas en un aula.

- Se pueden utilizar las siguientes instrucciones para aplicar el modo Congelar sólo con la Transformer:
- Pulse el botón "Congelar" para activar el modo Congelar
- Para liberar el modo Congelar, presione nuevamente el botón Congelar o cambie el ángulo de visión/Posición de la cámara.
- El Acceso rápido desde el teclado es la tecla "Espacio"

# **Descripción General del Menú de la Transformer HD**

# **Barra de Herramientas del Sistema**

Una vez que se haya configurado y activado la Transformer HD, notará una barra de herramientas en la parte superior de la ventana de aplicación de la Transformer HD. Mientras esté en modo de pantalla completa en el PC, puede colocar el marcador sobre la esquina superior izquierda de la pantalla para mostrar un menú emergente. Al hacer clic con el botón izquierdo en esta opción del menú, aparecerá la barra de herramientas. Esta barra contiene todas las funciones accesibles con las que interactuará cuando utilice la Transformer HD estando conectado a una PC o Tableta. Se enumeran a continuación.

# **Barra de Herramientas de la Transformer HD**

#### **1. Archivo -** Abrir y cerrar archivos, imágenes y texto OCR con la aplicación Transformer HD. **Cámara Archivos Marcadores Visualización Ajustes Ventana Ayuda**

- **2. Cámara -** Cambiar entre las cámaras de OCR y CCTV; Congelar una imagen, Grabar un video, Ajustar el nivel de zoom, Activar la función de búsqueda, Activar el enfoque automático y Girar la imagen.
- **3. Pantalla -** Activa y desactiva la luz LED, ajusta el brillo del visor, cambia el modo de color y ajusta las preferencias del modo de colores.
- **4. Marcadores -** Activa y desactiva los marcadores de línea y ventana, ajusta el grosor del marcador de línea.
- **5. Ventana -** Minimiza la aplicación Transformer HD, habilita o deshabilita las configuraciones de pantalla completa automáticamente, elije la posición de la ventana de visualización.
- **6. Ajustes –** Para restablecer los valores predeterminados de fábrica. Para ajustar las preferencias del usuario, ajustar el idioma, cambiar la resolución, configurar el nombre y la contraseña de Wi-Fi, ver su software y la información del firmware, cambiar entre los modos de mano izquierda y mano derecha o configurar la información del dispositivo.
- **7. Ayuda –** Ofrece una lista Información de las teclas de atajo y referencias rápidas.

# **Ficha de Archivos**

La ficha del archivo incluye dos características que le permiten organizar y acceder a los archivos guardados.

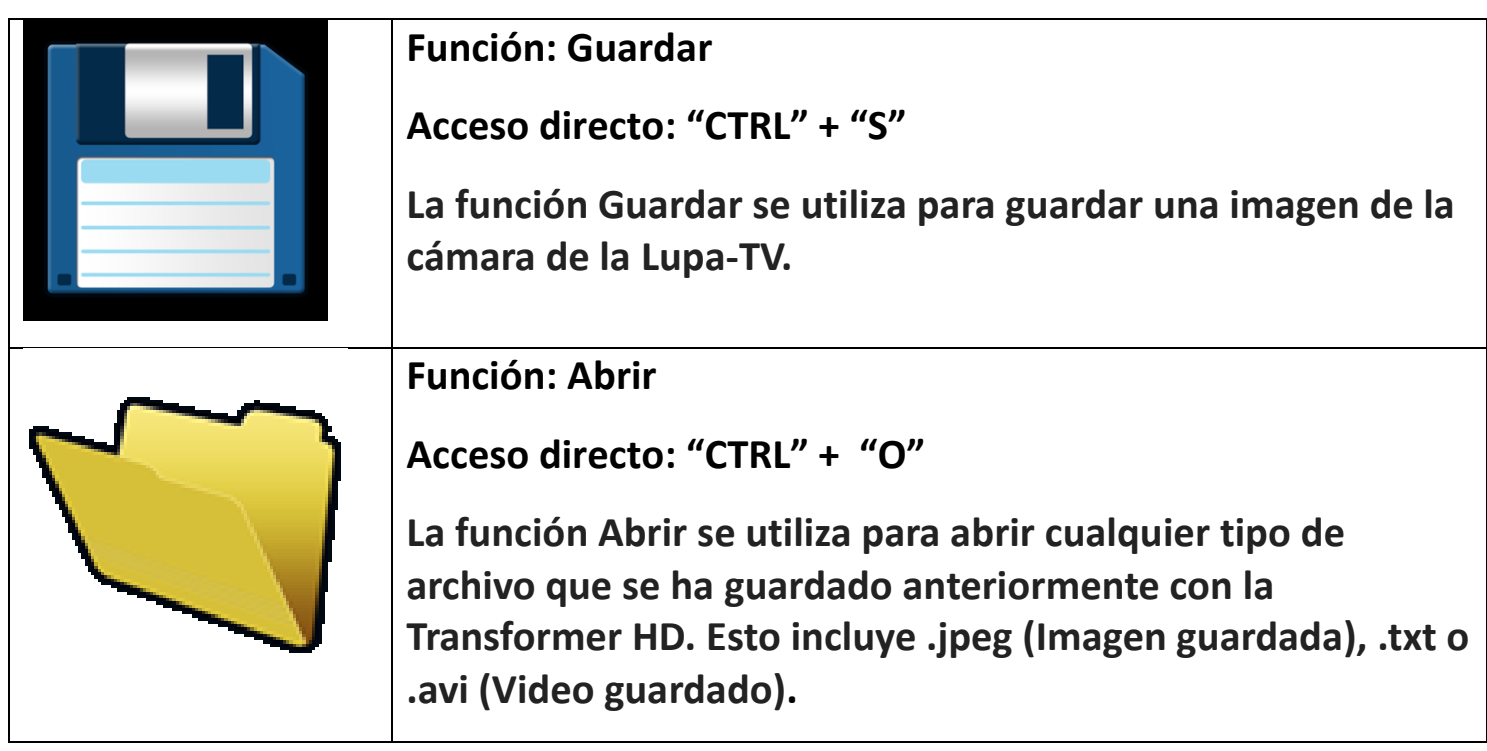

# **Ficha de la Cámara**

La ficha de la cámara contiene todas las características asociadas con la cámara de la Transformer HD. Los detalles completos se enumeran a continuación, así como los atajos necesarios para activar las características.

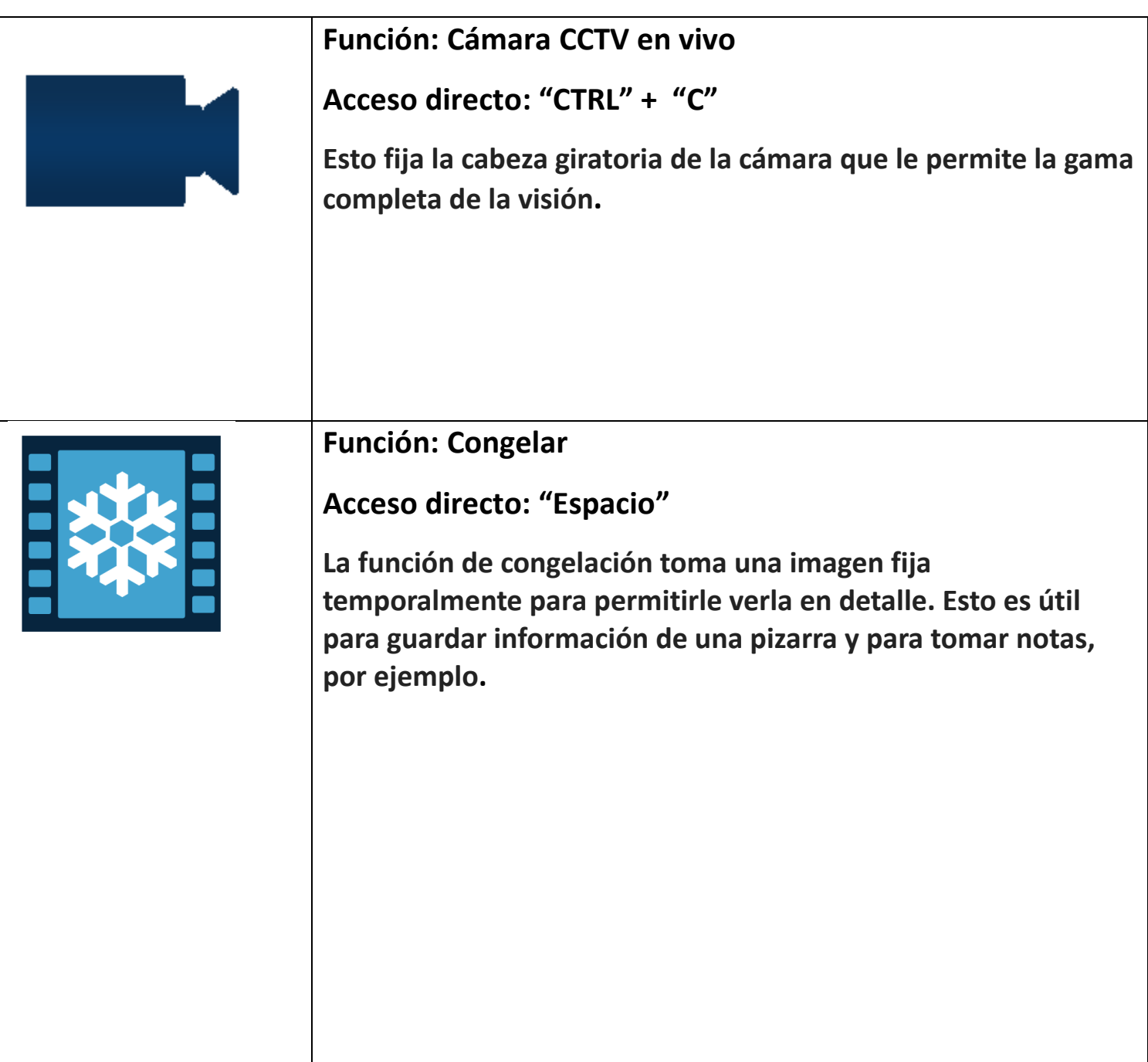

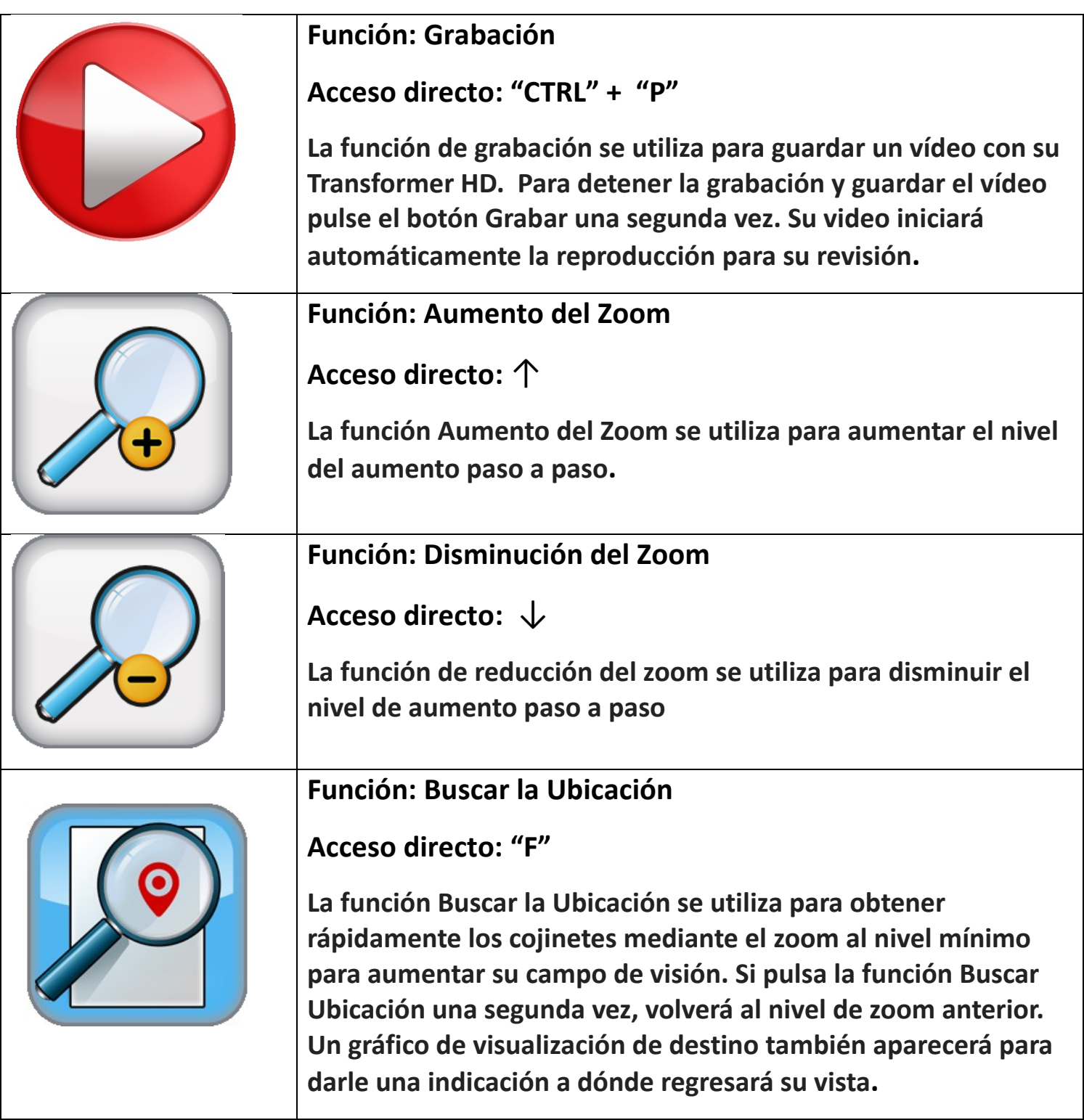

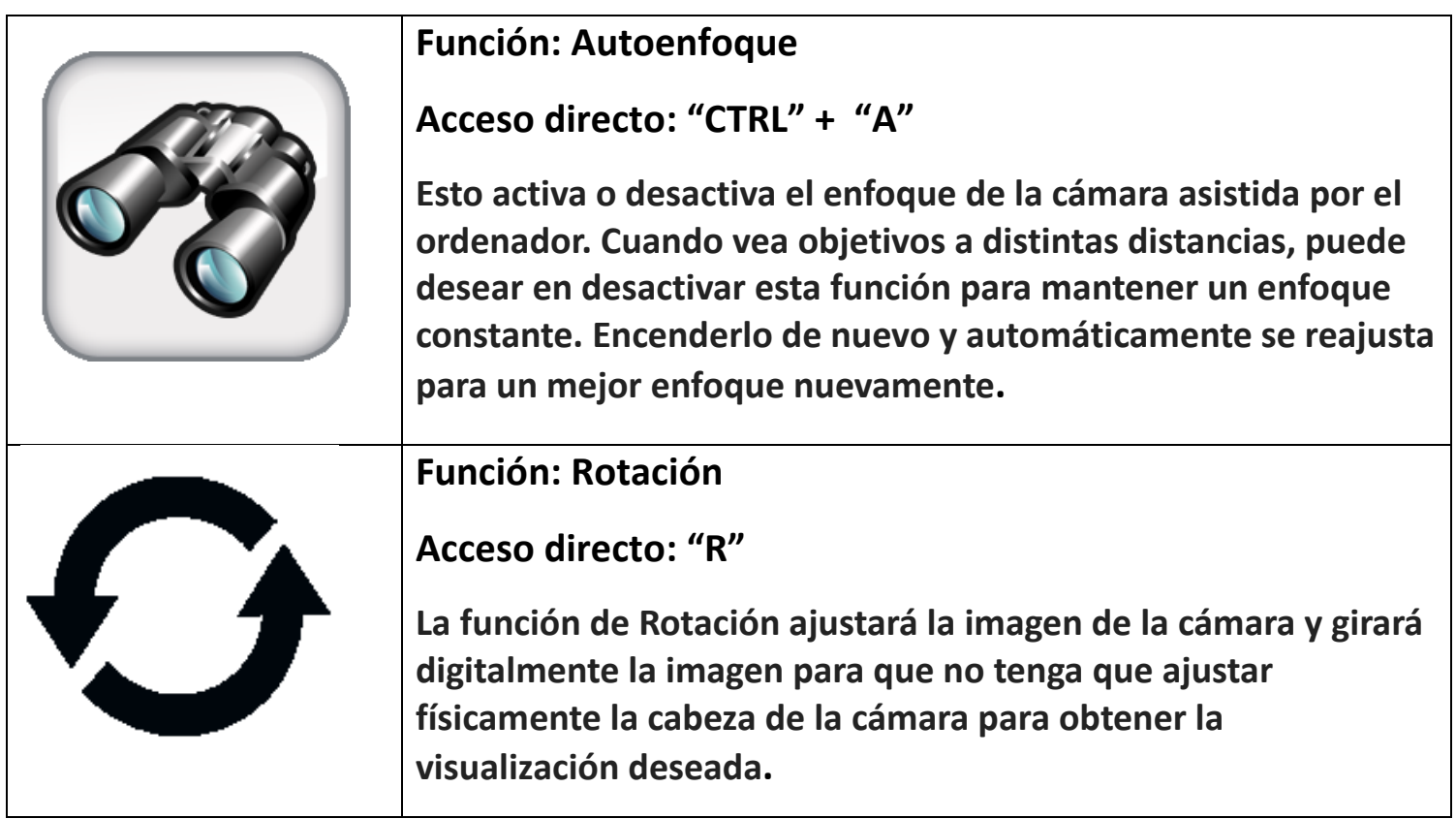

# **Ficha de Visualización**

La ficha de la cámara contiene todas las características asociadas con la cámara de la Transformer HD. Los detalles completos se enumeran a continuación, así como los accesos directos necesarios para activar las características.

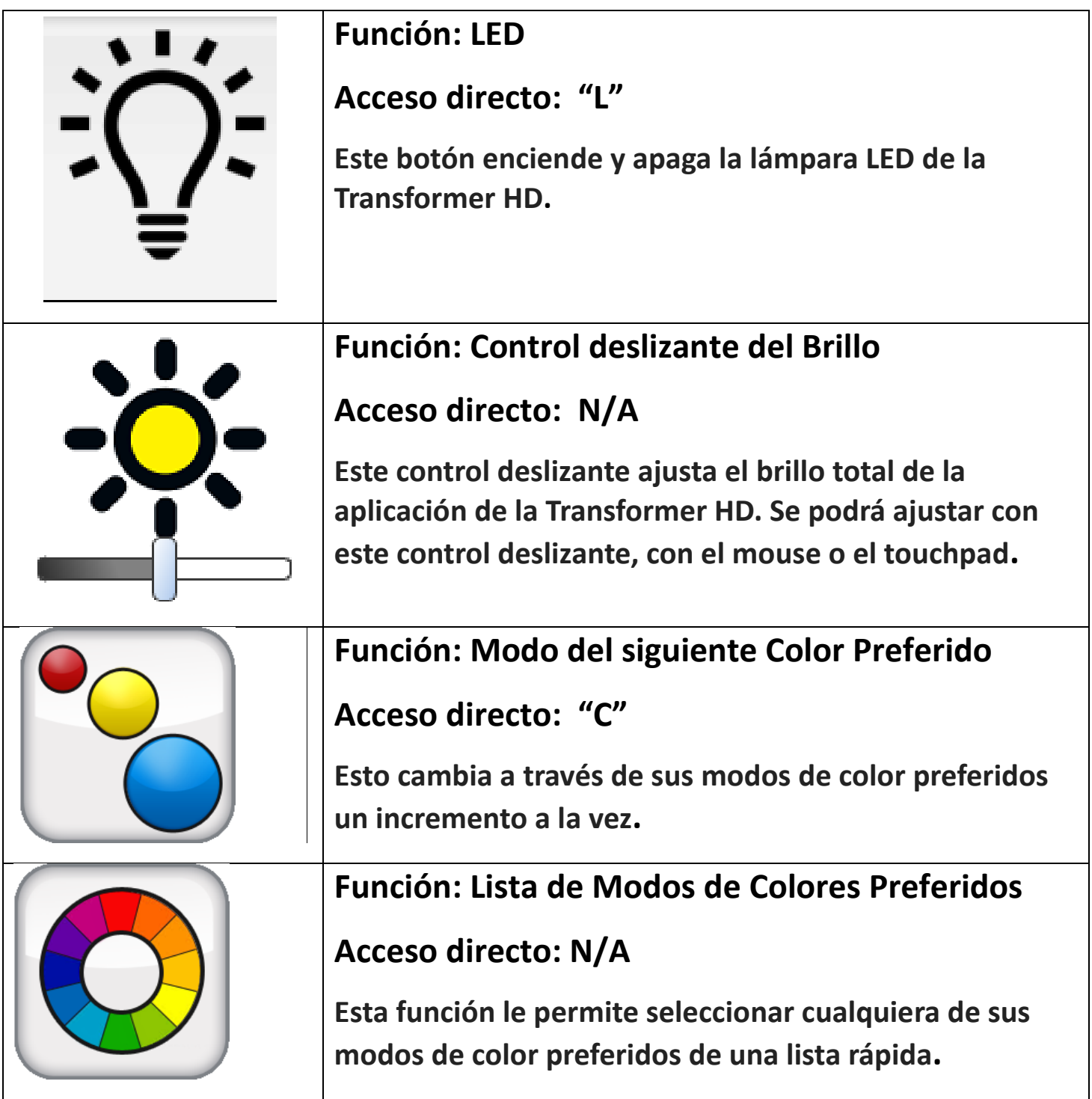

# **Ficha de Marcadores**

La ficha de marcadores se utiliza con funciones de ventana y marcadores. Estas características están diseñadas para hacer que su objetivo sea más fácil para leer ya sea enmarcando con líneas o cubriendo el espacio de visualización periférico. Puede ajustar la posición de las líneas y los marcadores de ventana usando el ratón o con el teclado táctil de los dedos y arrastrándolo a la ubicación deseada en la pantalla.

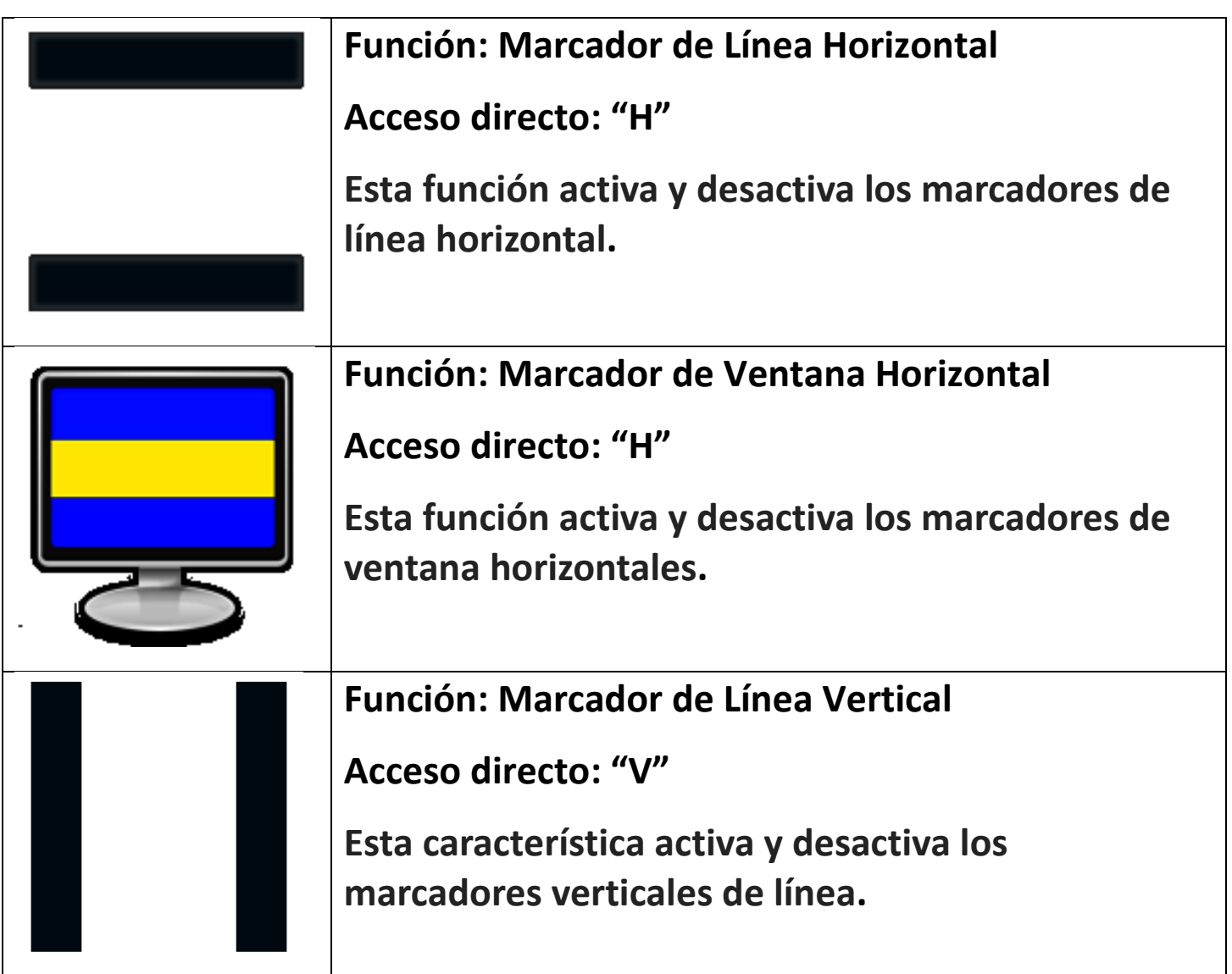

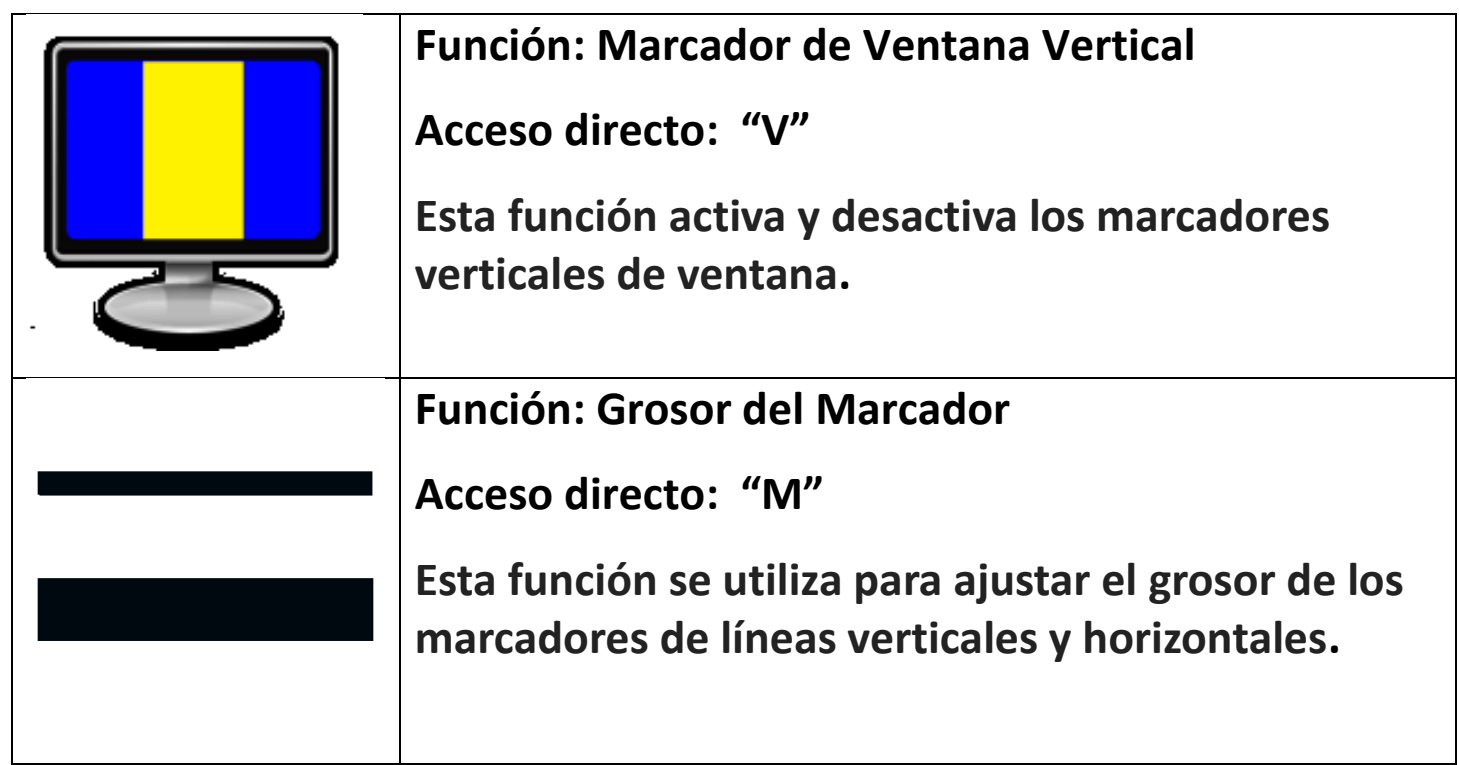

# **Ficha de Ventanas**

La ficha de la Ventana controla el posicionamiento y el tamaño de la ventana de la Transformer HD. Esto se puede ajustar o cambiar para mover rápidamente la ventana a la ubicación deseada, así como controla la función de pantalla completa y automática.

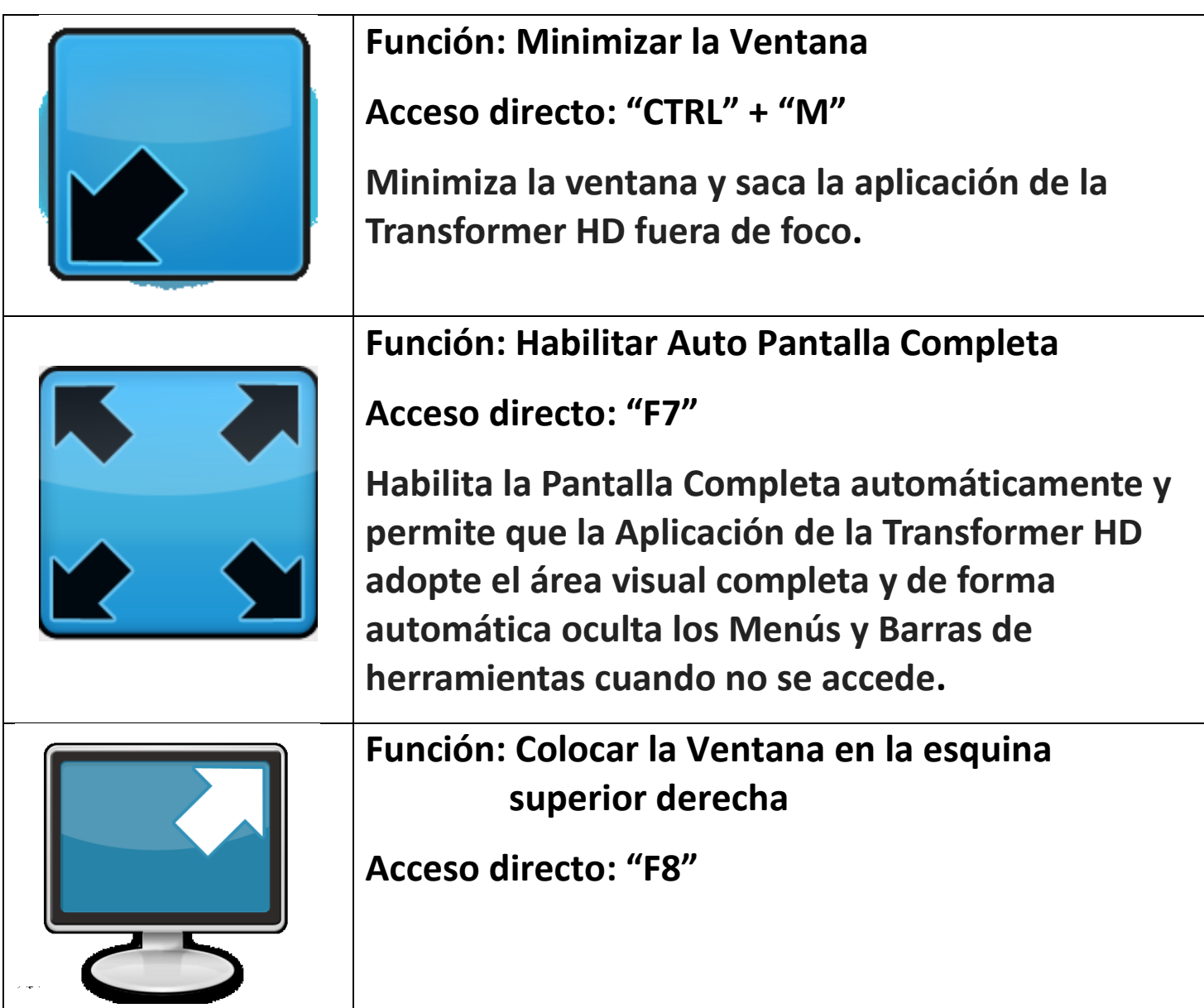

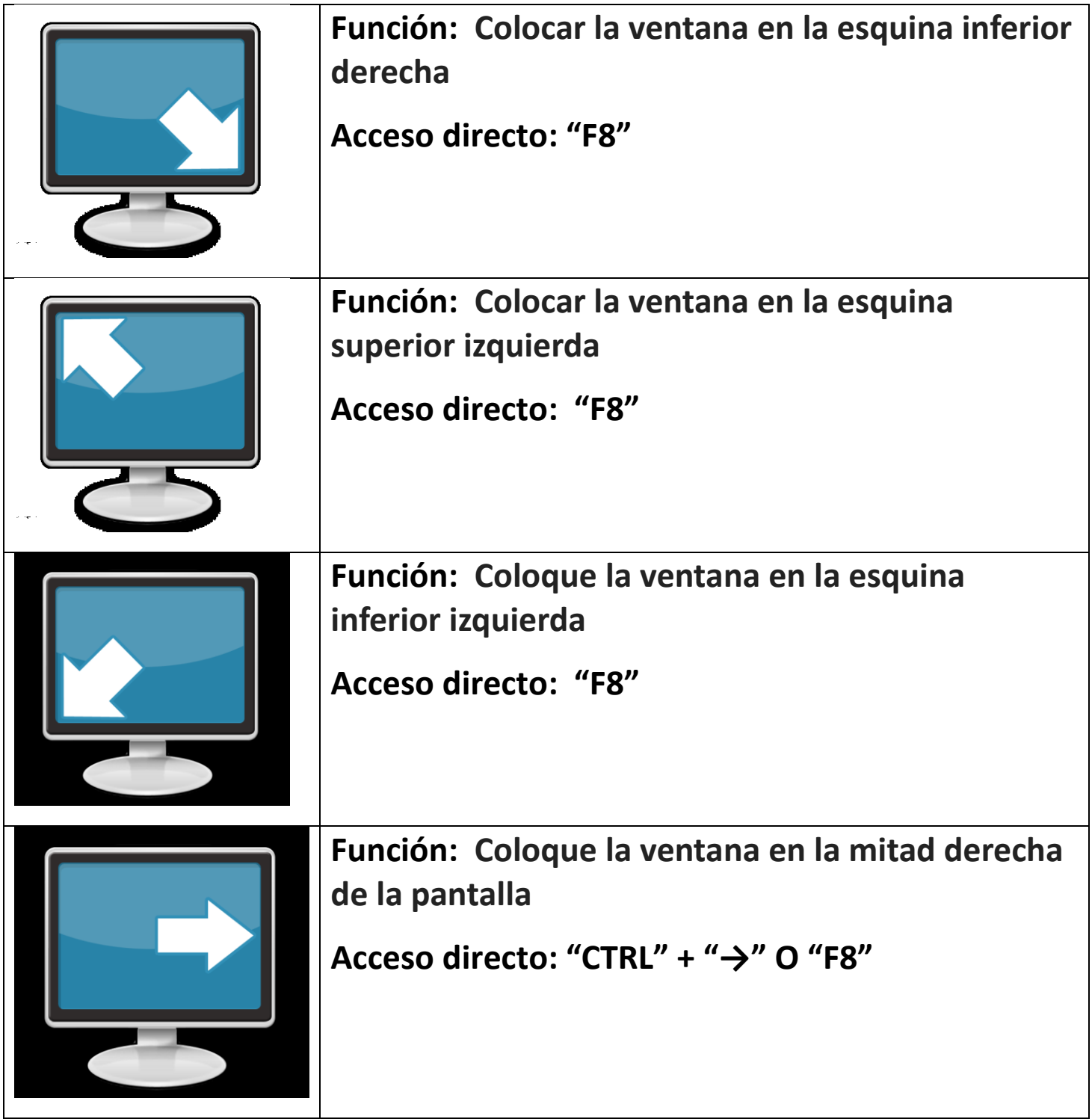

![](_page_43_Picture_52.jpeg)

# **Ficha de Configuración**

Esta ficha le permite ajustar varios ajustes específicos importantes de la Transformer como el Color, Balance de blancos, Frecuencia del sistema e idioma.

![](_page_44_Figure_2.jpeg)

# **Ficha de Ayuda**

Aquí es donde puede obtener información acerca de los Accesos rápidos de la placa de la Transformer. Esta es la misma información que se muestra en la sección "Atajos de Teclado y Gestos en este manual"

![](_page_45_Picture_2.jpeg)

# **Función: Ayuda del Software "Viewer"**

**Acceso directo: "F1"**

**El Viewer viene con un programa de referencia construido para mostrarle y para recordarle todas las teclas de acceso rápido de la Transformer HD.**

# **Transformer HD Estado de la Alimentación**

# **Standby (Modo de espera)**

Cuando su Transformer HD no está en uso, es posible que desee ponerlo en modo de espera. Para poner el dispositivo en modo de espera, ahorrará energía y permitirá un retorno más rápido al funcionamiento normal en comparación con un apagado completo. Debe seguir las instrucciones mencionadas a continuación para poner el dispositivo en modo de espera.

- 1. Localice el botón de encendido verde (ubicado en Transformer HD).
- 2. Presione este botón una vez por menos de 5 segundos.
- 3. Para reanudar, simplemente presione el botón de Encendido nuevamente.
- 4. Si su dispositivo está conectado a la alimentación, incluso cuando se restablece, el estado de alimentación estará en "Standby" (Modo de espera).

# **Apagar**

Cuando su Transformer HD no está en uso, es posible que desee apagarlo completamente. Al poner el dispositivo en un apagado completo esto conserva el nivel de la batería, pero toma un poco más de tiempo para recomenzar en comparación con el modo de espera. Para hacer un apagado completo debe seguir las instrucciones a continuación.

- 1. Localice el botón verde de encendido.
- 2. Asegúrese de que el dispositivo no está conectado a la alimentación externa y no se está cargando.
- 3. Presione este botón y manténgalo presionado durante 5 segundos para comenzar la Secuencia de Apagado.
- 4. Todos los indicadores LED de estado se apagarán cuando el proceso está completo.

# **Consejos y Trucos**

#### **Reinicio del Sistema**

-En caso de que su sistema presente algún comportamiento extraño, puede reiniciarlo rápidamente y encender el dispositivo presionando el botón de reinicio y luego presionando el botón de encendido de nuevo. Esto debería apagar el sistema inmediatamente y reiniciar el dispositivo.

-También debe cerrar y reiniciar completamente la aplicación de la Transformer HD en su ordenador o tableta

- Si esto no funciona para recuperar el dispositivo, también puede quitarlo completamente del dispositivo y quitar la batería.

#### **Menú del Usuario**

-La Transformer HD es un sistema rico en características que viene con una serie de opciones configurables. Permite personalizar los elementos de su Interfaz de usuario, Sonidos del sistema o Pantalla del sistema para que se adapten a sus preferencias. Una vez que esté familiarizado con el sistema intente cambiar o configurar estas opciones para desarrollar la perfecta experiencia de usuario personalizada para adaptarla a usted!

-La interfaz de usuario es ligeramente diferente dependiendo de si está utilizando el dispositivo en un equipo, monitor independiente o tableta.

-Usted podrá siempre restablecer sus preferencias y configuraciones a una condición de Fábrica utilizando el acceso directo de teclado "Ctrl" + "R" o a través de la Transformer HD "Menú de Configuraciones". Esto devolverá todos los valores predeterminados

#### **Conexión Wi-Fi**

- En el caso de que encuentre dificultades con su Wi-Fi, intente presionar el interruptor de reinicio en su Transformer HD y reiniciar la aplicación Transformer HD en su Tablet u Ordenador. A continuación, pulse el interruptor de encendido para encender la Transformer HD. Asegúrese de cerrar completamente la aplicación antes de relanzarla. Entonces debería ver el mensaje "Transformer en conexión" junto con el logotipo de la Transformer HD. El dispositivo está listo para emparejarse de forma inalámbrica cuando el indicador luminoso LED de la pantalla está parpadeando y no está conectada a un puerto USB 3.0 o HDMI. Recuerde siempre de encender el dispositivo presionando el botón de encendido verde.

-Usted puede cambiar su SSID Wi-Fi y Contraseña a través del menú Configuración de usuario a través de USB 3.0. Si ha olvidado una contraseña personalizada, esta es una solución sencilla para recuperar su dispositivo en caso de que lo olvide.

#### **Orientaciones Múltiples**

**-**¿Sabía que su Transformer HD soporta todos los ángulos de visión disponibles (Retrato o Función de espejo y Paisaje)?

-Al intentar desactivar la barra de herramientas o configurar el dispositivo de Pantalla completa para obtener el mejor campo de visión posible en el material de destino.

#### **Visualización de Ventanas**

- Puede acoplar rápidamente la aplicación de la Transformer HD en cualquier lado de la pantalla, utilizando el botón "CTRL" más cualquier tecla de flecha.

-Puede activar el modo Pantalla Completa, que llenará automáticamente todo el espacio de visualización de la Cámara de la Transformer HD. La tecla de acceso rápido para activar o desactivar esta función es "F7".

#### **Lente de Primer Plano**

-Para el modo de lectura especialmente en niveles de zoom más altos, la lente de primer plano es una necesidad. Si está utilizando los modos de Distancia o Modo de Espejo para asegurarse de que el lente de la cámara está abierto para dar una mejor claridad visual y enfoque.

# **Solución de Problemas**

#### **La Transformer HD no se enciende**

- Asegúrese de que la fuente de alimentación de la Transformer HD esté bien conectada a un tomacorriente de trabajo. Confirme el estado de la batería de la Transformer HD -Asegúrese que la fuente de alimentación y el cable estén firmemente conectados. Compruebe sus cables USB 3.0 para asegurarse de que son del tipo correcto y que están firmemente conectados a su Transformer HD y Ordenador de mesa o Laptop. - Intente pulsar el botón de reinicio en Transformer HD (ubicado en la parte inferior del dispositivo), reiniciando la aplicación de la Transformer HD y encendiendo el dispositivo de nuevo.

- Compruebe el interruptor de encendido / apagado de los interruptores / interruptores de protección y del disyuntor si Transformer HD está enchufado en uno.

- Se recomienda que realice un ciclo completo de reinicio cuando cambie entre diferentes tipos de conexión en su Transformer HD (como Wi-Fi a USB 3.0 y viceversa).

#### **Las imágenes parecen estar fuera de foco**.

- Limpie el filtro polarizador en la parte inferior de la cámara con el paño de limpieza para lentes no abrasivo, suministrado con su Transformer HD (evite usar soluciones de limpieza).

- Asegúrese de que el material de destino esté firme y plano. La cámara puede tardar unos instantes en alcanzar el enfoque después de que el movimiento se haya detenido.

- Alterna el encendido y apagado de la lámpara LED de la Cámara de la Transformer HD. Asegúrese de una buena iluminación ambiental, lo que ayudará a crear una imagen mejor.

#### **La Transformer HD tarda mucho tiempo en encenderse.**

-El ciclo del encendido y apagado se obtiene pulsando el botón verde del encendido. -Si el dispositivo no responde a estas pulsaciones del botón, puede presionar y mantener presionado el botón de encendido durante más de 5 segundos para forzar el apagado. No lo retire físicamente de la corriente durante este período de tiempo.

#### **Actualización del Firmware**

Para mantener su Transformer HD actualizado visite nuestra página de soporte de software en: <http://www.enhancedvision.com/support/software.html>

Si tiene alguna pregunta o requiere de asistencia técnica con su producto, por favor llame al (800) 440-9476 extensión x3, de lunes a viernes, de 7 a.m. a las 5 p.m. PST.

#### **Las medidas del Producto**

- Abierto en la configuración de lectura Largo: 15.4 pulgadas (39.1 cm) Ancho: 16.0 pulgadas (40.6 cm) Alto: 13.5 pulgadas (34.3 cm)
- Configuración completamente cerrada Largo: 13.5 pulgadas (34.3 cm) Ancho: 4.8 pulgadas (12.2 cm) Alto: 4.9 pulgadas (12.4 cm.

#### **Cámara**

Cámara de Lupa-TV

#### **Peso del Producto:**

 $\bullet$  3.45 libras = 1.56 kg

#### **Rango de Magnificación**

• En una LCD de  $24''$  (1.7x-30.6x)

#### **Fuente de Alimentación**

La Fuente de Alimentación es de 100-240V~, 50-60Hz, 9VDC, 2.6ª

#### **Autonomía de la Batería**

Más de 2 horas de funcionamiento continuo.

#### **Clasificación de Equipos (IEC 601-1):**

- Tipo de Protección: Clase 1
- Grado de Protección: Tipo B
- Modo de Funcionamiento: Continuo
- Rango de temperatura en funcionamiento: 0-40°C / 32-104°F
- Temperatura de Almacenaje/transporte: 0-60°C / 32-140°F

#### **Garantía:** 2 Años

\*Las especificaciones del Producto están sujetas a cambios sin previo aviso.

# **DECLARACIÓN DE GARANTÍA E INFORMACIÓN DE CONTACTOS**

#### **Declaración de la Garantía**

#### **La Política de Garantía de la Transformer HD de Enhanced Visión**

Los productos de Enhanced Vision están diseñados para ofrecerle la más alta calidad de imagen, características convenientes, facilidad de uso y servicio confiable. **Transformer HD ha sido inspeccionado y probado antes del envío**. Enhanced Vision garantiza al Transformer HD contra defectos de material y mano de obra bajo un uso normal durante **dos años** a partir de la fecha de compra original. Enhanced Vision, a su discreción, no reparará ni reparará el producto ni lo reemplazará durante el período de garantía. No existen otras garantías expresas o implícitas que acompañen a este producto.

Esta garantía no cubre: a) Defectos o daños por uso indebido, uso que no sea normal y habitual, accidente o negligencia; B) Defectos o daños por operación, mantenimiento, instalación, ajuste, alteración o modificación inadecuados; C) Defectos o daños por derrames de alimentos o líquidos; D) Todas las superficies de plástico y todas las demás partes expuestas externamente que estén rayadas o dañadas debido al uso normal; E) Daños debidos al funcionamiento de Transformer HD con equipos no suministrados por Enhanced Vision.

- Debe proporcionar un comprobante de compra, con la fecha de compra, para recibir el servicio de garantía.
- Cualquier persona que use este producto lo hace asumiendo conscientemente ciertos riesgos, debido a la necesidad de utilizar dispositivos para mejora de la visión.
- Una opción de garantía extendida de 2 años está disponible en un plazo de 12 meses a partir de la fecha de compra. Póngase en contacto con Enhanced Vision para obtener información detallada.

#### **Proceso de Servicio**

En caso de que sea necesario un servicio de asistencia técnica o reparación, póngase en contacto con su representante local de Enhanced Vision o con el centro de servicio de garantía de Enhanced Vision.

Si se requiere servicio de garantía, comuníquese con Enhanced Vision al (800)440-9476 extensión x3 de lunes a viernes, entre las 7 am y 5 p.m. Hora estándar del Pacífico (PST) para solicitar un número de autorización de devolución.

**No se aceptarán reparaciones de garantía sin un número de autorización de devolución válido. Es posible que desee conservar el embalaje original del producto si se requiere un servicio de garantía. El fabricante no puede proporcionar el embalaje para reparaciones bajo garantía.**

# OTROS PRODUCTOS DE ENHANCED VISION

![](_page_52_Picture_1.jpeg)

### **DaVinci Pro**

El DaVinci-Pro es una Lupa-TV de escritorio de alta gama, que incluye una cámara Full HD 3-en-1 y Texto-a-Voz (OCR) a página completa. Con full HD usted experimentará colores de alta definición y contrastes que le dará una hermosa imagen cristalina con colores vibrantes. Experimente el placer de la lectura con nuestra nueva función de texto a voz. El DaVinci Pro leerá cualquier texto A4 impreso en voz alta con sólo pulsar un botón.

Magnificación: LCD de 24": 2x a 80 x

 $C \in$ 

![](_page_52_Picture_6.jpeg)

# **Pebble-mini**

El diseño del Pebble-mini es ultra-compacto, hace que sea una lupa ideal de mano si se está en casa o de viaje. Facilita la lectura de recetas, cartas, etiquetas, etiquetas de precios, menús y mucho más. Una pantalla 3,0" LCD. Congela y captura de imágenes.

28 modos de visualización disponibles.

 $\epsilon$ 

Magnificación 2X a 10X

![](_page_52_Picture_12.jpeg)

# **Pebble HD**

El Pebble HD cuenta con una nueva cámara HD que proporciona una nítida con una clara imagen de alta definición. Un nuevo diseño compacto y ergonómico lo convierte en el compañero perfecto ya sea en casa o en la calle. El Pebble HD se puede llevar en tu bolso, bolsillo, o en un clip en el cinturón con la funda de transporte incluida.

Magnificación: 1.25X – 13.5X

 $\epsilon$ 53

# OTROS PRODUCTOS DE ENHANCED VISION

![](_page_53_Picture_1.jpeg)

# **Merlin elite**

#### **Ver y escuchar la diferencia!**

Merlin elite es una (CCTV) lupa-TV de escritorio de alto rendimiento, que ofrece una alta definición de texto a voz (OCR) completo. Colores de alta definición y contraste proporcionando una imagen cristalina y clara de colores vibrantes. El diseño único del Merlin élite permite un amplio campo de visión, mostrando más texto en la pantalla.

Ampliación: 2.4x - 70x

 $\epsilon$ 

![](_page_53_Picture_7.jpeg)

# **Merlin Ultra HD**

La Tecnología del Merlín HD Ultra produce una imagen aún más natural. Fácil de usar para la lectura de libros y revistas, escribir cartas, gestionar sus registros financieros, ver las fotos a colores, hacer crucigramas, e incluso practicar su pasatiempo favorito.

Magnificación:

LCD de 20": 1.9x (min) a 51.2x (max) LCD de 22": 2.1x (min) a 55.9x (max) LCD de 24": 2.3x (min) a 61.2x (max)  $\epsilon$ 

![](_page_53_Picture_13.jpeg)

# **Acrobat HD-mini ultra**

Acrobat HD Ultra-Mini es una lupa-TV portátil que opera a baterías y de alta definición. El Full HD le entrega una hermosa imagen cristalina y brillante. Una generosa pantalla de 13.3 "ofrece un amplio campo de visión, lo que permite ver más en la pantalla.

Ampliación: 1,3X a 65X

# OTROS PRODUCTOS DE ENHANCED VISION

![](_page_54_Picture_1.jpeg)

### **DaVinci**

El DaVinci es una Lupa-TV de escritorio de alta gama, que ofrece además un texto a voz (OCR) y una cámara de 3-en-1. Con el HD usted experimentará colores de alta definición y contrastes que le dará una hermosa imagen clara de cristal y colores vibrantes. Experimente el placer de la lectura con nuestra nueva función de texto a voz. DaVinci leerá cualquier texto impreso en voz alta con sólo pulsar un botón.

Magnificación: LCD de 24": 2x a 80 x

 $\epsilon$ 

![](_page_54_Picture_6.jpeg)

# **Acrobat HD Ultra**

El ACROBAT HD Ultra es un sistema completo que ofrece una cámara HD 3-en-1 de Sony, con Pantallas de 22", 24" o 27" de alta resolución HD, que reproducen el máximo de detalles en la imagen en la pantalla. Un brazo ajustable, pantalla giratoria, y la capacidad de rotación permite que la cámara se coloque en cualquier ángulo para una óptima visualización. El mango permite un fácil transporte.

Magnificación 1.7x a 95x

 $C \in$ 

![](_page_54_Picture_11.jpeg)

# **Amigo HD**

Amigo HD es una lupa de escritorio realmente portátil. Visualización óptima que se consigue con una pantalla de visualización de 7 pulgadas de inclinación. Amigo HD proporciona 1,4x a 14x ampliación digital y el peso ligero de su clase. Amigo HD tiene una batería integrada y se puede tomar en cualquier lugar. Ampliación: 1.4x - 14 x (Con extendido de zoom hasta 25x)

![](_page_55_Picture_7.jpeg)

# enhanced vision

Transformer HD es una Lupa-TV de escritorio de alta definición con Wi-Fi integrado. La Transformer HD ampliará y mostrará cualquier objeto que se enfoque. Para más información, Visite www.enhancedvision.com.

> **www.enhancedvision.com (800) 440-9476 (US Office, toll free) (714) 465-3400 (US Office) +44 (0) 115 9442317 (UK Office) Fax + 49 (0) 6078 96982733 (DE Office) Tel. + 49 (0) 6078 9698270 (DE Office)**

> > Part # MAN-1204-00 X7 Junio, 2017

Copyright © 2017 by Enhanced Vision. All rights reserved. Product specifications subject to change without prior notice.